### **Memory Map and Trap Table E0C33000 Core CPU Memory Map Contract Contract Contract Contract Contract Contract Contract Contract Contract Contract Contract Contract Contract Contract Contract Contract Contract Contract Contract Contract Contract Contract Contract Con** Area size Vector address **EPSON** 0xFFFFFFF Reset  $base + 0$ Area 18 External memory 64MB Reserved base  $+4-12$ Area 17 External memory 64MB Zero division  $base + 16$ Area 16 External memory 32MB Reserved Area 15 External memory 32MB  $base + 20$ **CMOS 32-bit Single Chip Microcomputer** Address error  $base + 24$ Area 14 External memory 16MB **E0C33 Family C Compiler Package** NMI  $base + 28$ Area 13 External memory 16MB Reserved  $base + 32 - 44$ Area 12 External memory 8MB Software exception 0  $base + 48$ Area 11 External memory 8MB 0x1000000 **Quick Reference** Area 10 External memory 4MB : : 0x0C00000 Software exception 3  $base + 60$ Area 9 External memory 4MB External maskable interrupt 0 Area 8 External memory 2MB  $base + 64$ **for Development**Area 7 External memory 2MB : : Area 6 External I/O 1MB External maskable interrupt 215 base + 924 Area 5 External memory 1MB base: Trap table start address Area 4 External memory 1MB 0x0100000 = 0x0080000 (when booting by on-chip ROM) Area 3 On-chip ROM 512KB 0x0080000 = 0x0C00000 (when booting by external ROM) Area 2 Reserved 128KB 0x0060000 Area 1 Internal I/O 128KB 0x0030000

### **Registers E0C33000 Core CPU**

**General-purpose registers (16)**

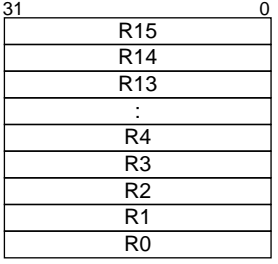

## Special registers (5) **PSR**

### PC PSR **SP** ALR AHR Program counter Processor status register Stack pointer Arithmetic operation low register Arithmetic operation high register 31 0

### 31–12 Reserved | IL 11–8 MO 7  $\overline{DS}$ 6 – 5  $\frac{4}{15}$  $\overline{c}$ 3 V 2  $\overline{z}$ 1  $\overline{N}$ 0 IL: Interrupt level MO: MAC overflow flag (1: MAC overflow, 0: Not overflown) DS: Dividend sign flag (1: Negative, 0: Positive) IE: Z: N: C: V: (AHR, ALR: Option for Multiplication & Accumulation, Multiplication, and Division) Interrupt enable Zero flag Negative flag Carry flag Overflow flag (0–15: Enabled interrupt level) (1: Enabled, 0: Disabled) (1: Zero, 0: Non zero) (1: Negative, 0: Positive) (1: Carry/borrow, 0: No carry) (1: Overflow, 0: Not overflown)

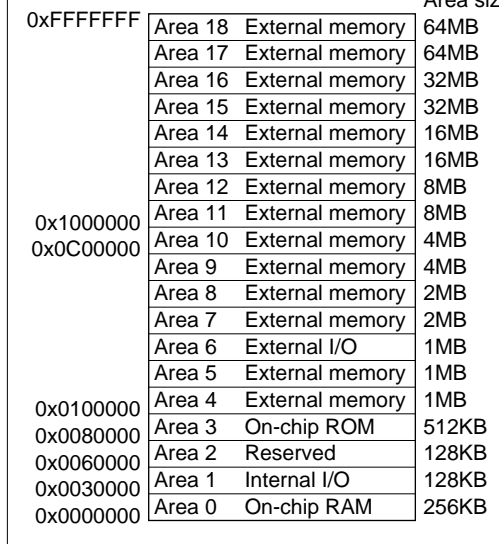

### **Software Development Flowchart Development Tools**

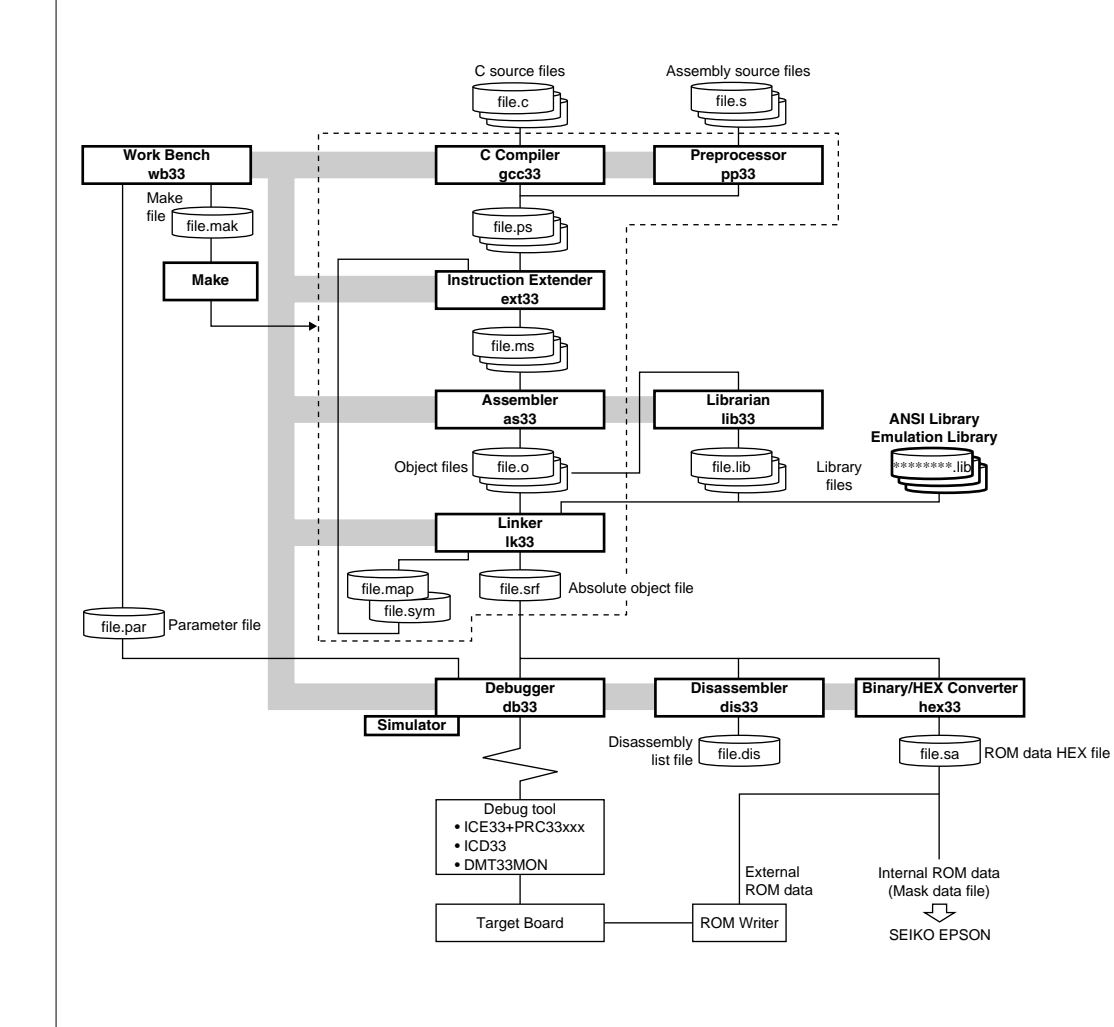

### **1. Programming**

Create C source and assembly source files using an editor.

### **2. Compilation, Assembly and Link**

**2-1)** Start up the Work Bench wb33.

**2-2)** Create a Make file using the [Make edit] button of the wb33, then customize the contents if necessary.

**2-3)** Execute the Make tool using the [MAKE] button of the wb33.

The Make tool executes the C Compiler gcc33, Preprocessor pp33, Instruction Extender ext33, Assembler as33 and Linker lk33 sequentially to generate an executable object file (.srf). Each software tool can also be executed individually.

### **3. Debugging**

**3-1)** Create a Parameter file using the [Par gen] button of the wb33, then customize the contents if necessary.

**3-2)** Start up the Debugger db33 using the [DB33] button of the wb33.

**3-3)** Load the executable object file (.srf), then debugging it using the db33 debug commands.

### **4. Mask Data Creation**

When the program development has been completed, create the Mask data file.

**4-1)** Create the internal ROM data HEX file using the Binary/HEX Converter hex33.

**4-2)** Submit the created data file to Seiko Epson.

### **Work Bench wb33 Development Tools**

### **Outline**

This wb33 enables the development tools to be started up from the wb33 window. The selection of files, major start-up options, and the startup of each tool can be executed by mouse operations alone.

### **[Execution] window**

[Open option window] button

## **Error Messages**

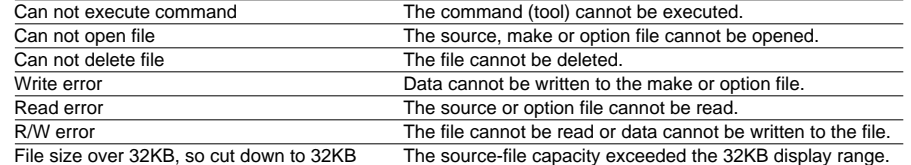

Opens the two option windows. Tool buttons **U.** Work Bench 33 Verscape FIELD Cocc- k options **Little [gcc-lk options] window** Clicking the button executes the tool. EP50N] = Open option windows GCC33 R debug info | C deline Rest Stop Save and **GION** The start-up options for the gcc33, pp33, optimize F infine memopy  $\epsilon$   $\alpha$ Directory/file list boxes  $CNOCO2$ ext33, as33 and lk33 can be selected. SC)  $\Gamma$  isline table **Till include**  $n_{\rm E}$ GCCXX  $-0.13$ **MAKE**  $60 - 0.03$ **Tall** Select the input file for each tool. T include path **Strangle** angle<sub>1</sub> **PP33** [Del] button **DE33** PP33 E debuginio E deline Not **The Charles** Delete the selected file. EXT33 DCDI E use onclie E global pointer opinize 0.0 **DIS33** ٠.  $7.6$ [Refresh] button 6533 Filtercallis 2 inst. Filterabolisap optimize Perit Page **HEKEL** Updates the file list displayed in the box. **LK33 CLAIR** ASS D debug into E list the CE change threshold European **UB33 [Editor]** button  $-<sub>h</sub>$ ".cnsd **[other options] window** LICER. IZ debuginis IZ use on file IZ systochrap file bd<sup>-</sup> \*Jut Opens the selected source file with **MAKE** The start-up options for the make, db33, **John** clean. the specified editor.  $-1$   $\equiv$   $\vert$   $\times$ Rathesh dis33, hex33 and lib33 can be selected. Dal Command line edit box The wb33 options can also be selected. F name C 2 pecs F no see and **MAKE** Pargen Editor Make edit  $T$  1 vin Displays start-up commands. They can also be modified in this box. DB33 **F** malfort acc33 finish DCD. ы 115200 3 cont 3 re bt wb33 options □ db33 \*.cmd file [Make edit] button DIS33 | D'arc seix | code only | data only [usage]: Usage output  $= 100$ [no execution]: Displays the tool start Opens the window for creating/editing a F addresse [DuD]  $-\sqrt{0.000}$ make file. -up command in the command line compile Completed ide ide. 5 HE/38  $c00000 = c00$ IV additionance edit box. Tools are not executed. [Par gen] button So for new, add. IF let C add C new C del C educt [exe in icon]: Executes tools in LIRZZ. Opens the window for creating a parameter boet o C educt all Bo pe .m. minimized status. nois e file. [small font]: Changes the font used Construct options F US50P T ne execution in the [Output] window. [MAKE clean] button F elemicon F small lont [Editor name]: Enter the start-up Executes the target "clean" in the make file Editor name notropad 個名 to delete the files created by make. command of the editor to be used. double click aption A command for tag jump can also be Option file vb33 sav [Stop] button **EUROPE 180000** in output window specified. This button can stop tool execution. It does not affect the make and single file processing. **[Output] window** [save/restore] buttons [Save and Exit] button Displays the contents of source files and results of tool execution. Save and restores the option settings on the Saves the option settings and then terminates To display a source file, double click the file name listed in the file option windows to/from the file specified the wb33.list box on the [Execution] window. in [Option file].

### **C Compiler gcc33 Development Tools**

### **Outline**

The gcc33 is an ANSI standard C compiler (GNU C Compiler) and compiles C source files and generates the assembly source files.

∗ The GNU C Compiler is designed by Free Software Foundation, Inc.

### **Flowchart**

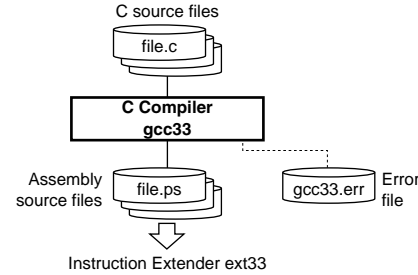

### **Start-up Command Usage**

```
GNU C Compiler for E0C33 Ver 2.7.2 (Rev x.xx)
Usage:
     gcc33 -S [options] filename
Options:
     -g : generate debug information
     -O : optimize output code
     -E : preprocess source files and output the results to stdout
     -B<directory>\ : specifies the directoy which cc1.exe and cpp.exe exit
     -I<directory> : specifies the directoy which include files exist
     -D<macro=defn> : define macro "macro" as "defn"
     -D<macro> : define macro "macro" as '1'
    -merr : produce log file (gcc33.err)
     -mno-memcpy : produce string variable initializer statement inline
Output:
     Extended assembler source files(.ps) for ext33
Example:
     gcc33 -S -Bc:\usr\local\bin\ -O -g test.c
```
Starts the processing procedure of assembly source files. The pp33 expands the range of program-creating functions, such as for Macro statements and Include statements, and thus creates assembly source files to be entered into Instruction Extender ext33.

### **Flowchart**

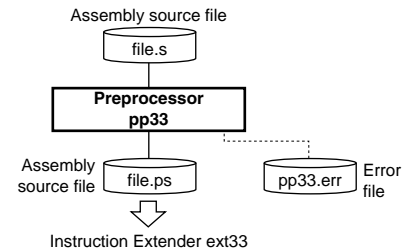

```
Pre Processor 33 Ver x.xx
Copyright (C) SEIKO EPSON CORP. 199x
Usage:
    pp33 [options] filename
Options:
     -e : produce log file (pp33.err)
     -g : generate debug information in output file
     -d string : define string
Output:
    Assembler source file for ext33 (.ps)
Example:
    pp33 -e -g -d TYPE1 test.s
```
### **Error Messages**

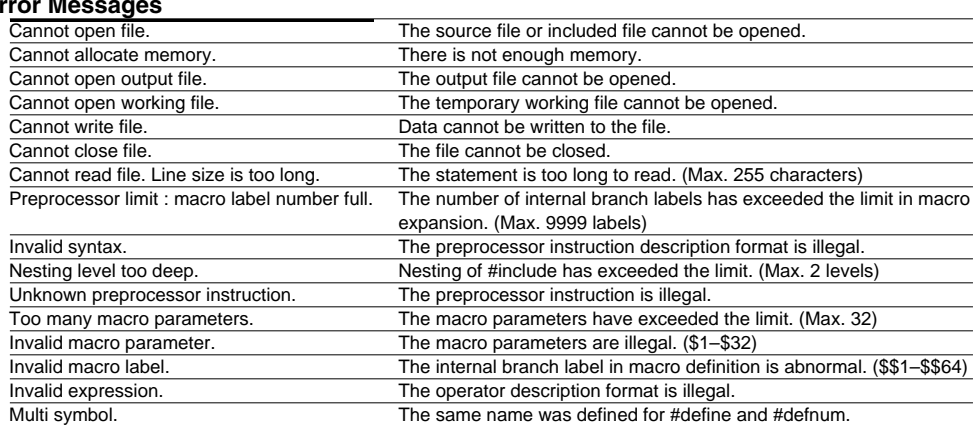

# **Warning Message**<br>Multi define symbol.

Start-up Command Usage **Multi define symbol.** Multi define symbol. The same define name or defnum name was multiply defined.

The ext33 expands the extended instructions described in the assembly source files into basic instructions for the as33. Further more, optimizes the source files by decreasing the ext instruction.

### **Flowchart**

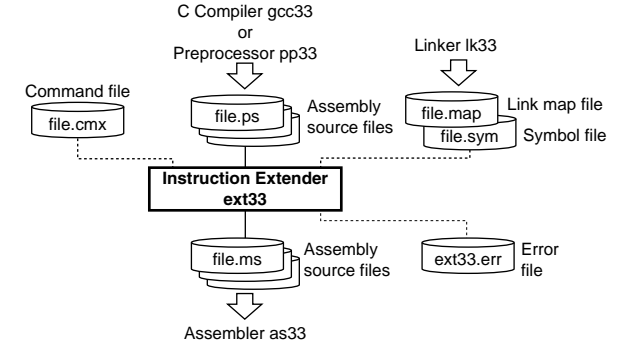

### **Start-up Command Usage**

```
Extender 33 Ver x.xx
Copyright (C) SEIKO EPSON CORP. 199x
Usage: 
     ext33 [options] filename
     ext33 [options] -c commandfile (.cmx)
Options:
     -e : produce log file (ext33.err)
     -lk program : optimize with program information (program.sym, program.map)
     -gp address : optimize with global pointer (0x0 - 0xffffffff)
```
### -near : specifies all xjmp and xcall extract 2 instruction

```
-j threshold : specifies jump optimization threshold (0x100 - 0x1fffff)
```

```
Output:
```

```
 Assembler source file for as33(.ms)
```
### Example:

ext33 -e -lk test -gp 0x8000 test.ps

### **Error Messages**

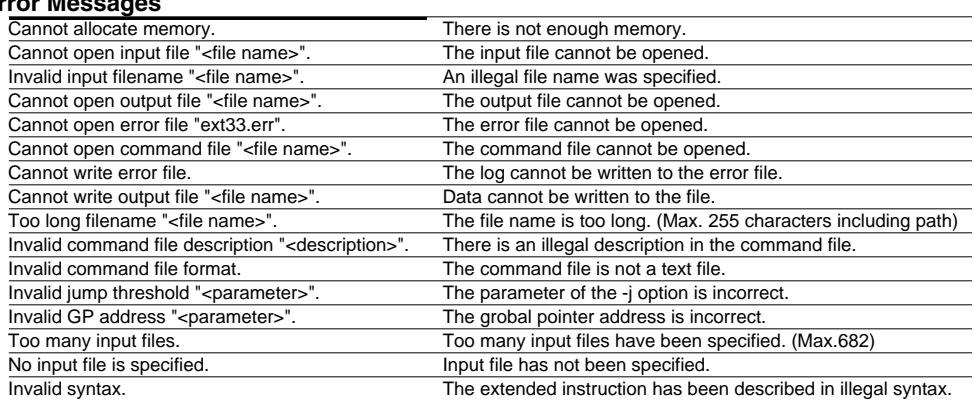

### **Warning Messages**

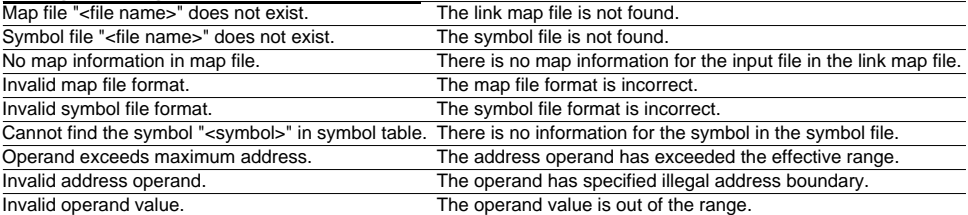

Converts the mnemonic of the source files into object codes (machine language) of the E0C33000. The results are output in a relocatable object file.

### **Flowchart**

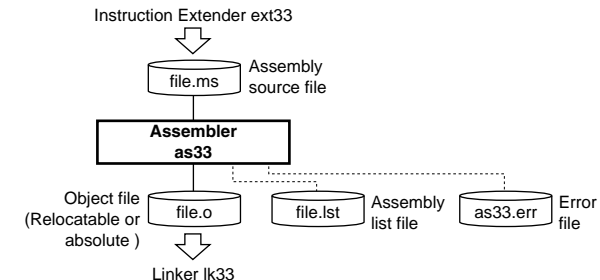

### **Start-up Command Usage**

Assembler 33 Ver x.xx Copyright (C) SEIKO EPSON CORP. 199x Usage: as33 [options] <filename> Options: -e : produce log file (as33.err) -g : generate debug information in object file -l : produce list file Output: object file (.o) list file (.lst) log file (as33.err) Example: as33 -e -g -l sample.ms

### **Error Messages**

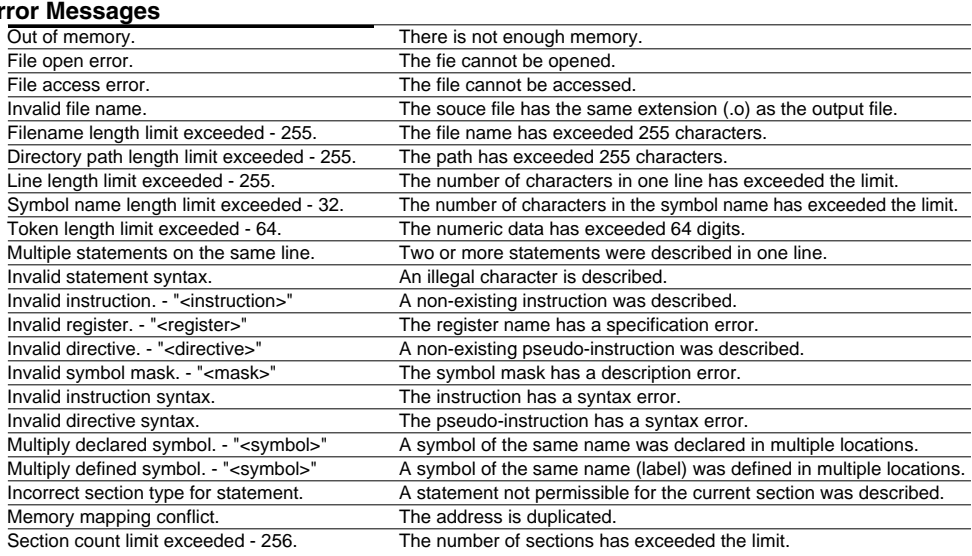

### **Warning Messages**

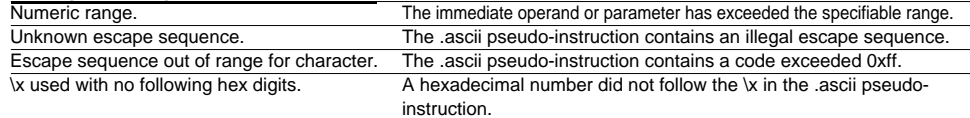

Defines the memory locations of object codes created by the as33, and creates executable object codes. This tool puts together a multiplicity of object files and library objects into one file.

### **Flowchart**

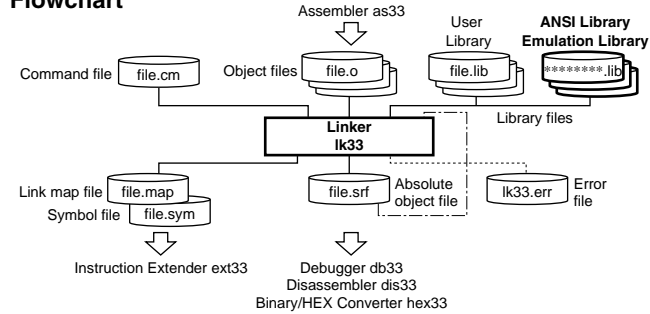

### **Start-up Command Usage**

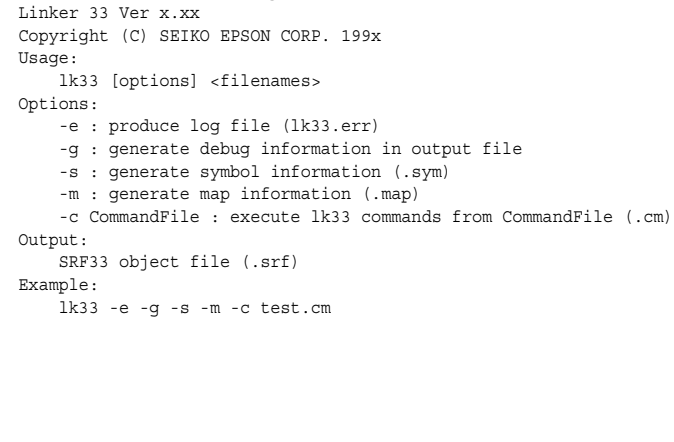

### **Linker Commands**

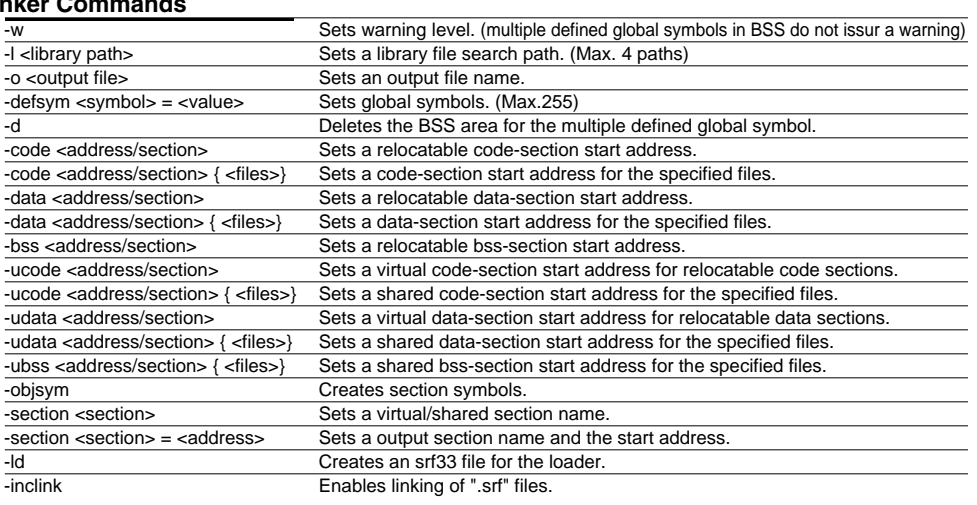

## **Examples of Relocation**

**Standard relocation**

Command file: sample1.o sample<sub>2.0</sub>

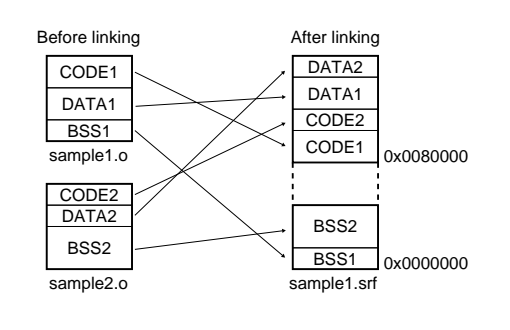

### **Relocation of specific files**

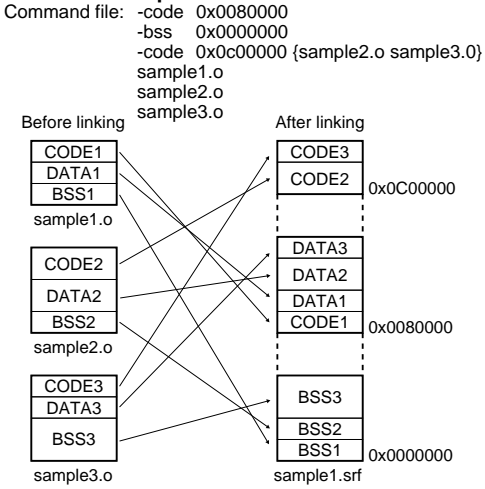

### **Examples of Relocation Examples of Relocation**

### **Relocation of virtual section** Command file: -udata 0x01000 sample1.o sample2.o<br>After linking **Relocation of shared section** Command file: -ucode 0x0a000 {sample1.o sample2.o} sample1.o sample2.o CODE1 DATA1 BSS1 sample2.o sample1.srf sample1.o  $\log_{10}$ 0x0001000 0x0080000 Virtual section CODE2 DATA2 BSS2 CODE1 DATA1 BSS<sub>1</sub> CODE2 DATA<sub>2</sub> BSS2 Before linking BSS1 0x0000000 0x0001000 0x0080000 Actual data Execution address CODE1 DATA1 CODE<sub>2</sub> DATA<sub>2</sub> DATA1 DATA2 BSS2 During execution Before linking After linking Executing CODE1 Executing CODE2

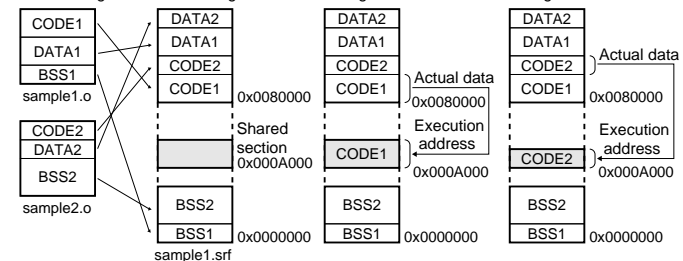

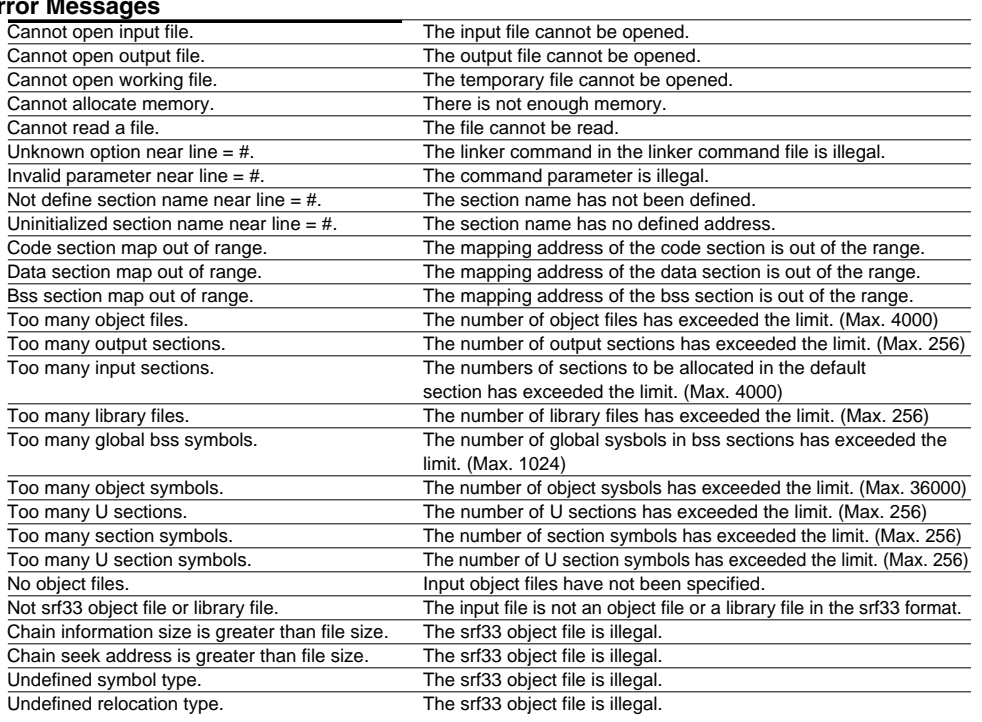

### **Warning Messages**

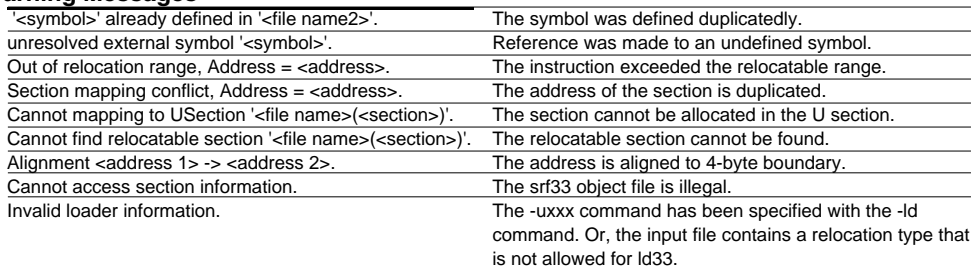

### **Linker lk33 (2) Development Tools**

Disassembles the object file delivered in the srf33 format by the linker, and creates a list file that can be referred to with mnemonic and source codes. You will find this function effective when you need to view the correspondence between source files and absolute addresses after linking them.

### **Flowchart**

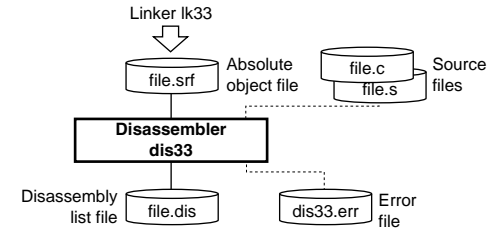

### **Start-up Command Usage**

Disassembler 33 Ver x.xx Copyright (C) SEIKO EPSON CORP. 199x. Usage: dis33 [options] <file name> Options: -e : produce log file (dis33.err) -m : generate disassemble code with source mix -c : generate disassemble code only -d : generate data dump only -a address1 address2 : specify disassemble area address1 - start address, hexadecimal number address2 - end address, hexadecimal number Output: Disassemble file (.dis) Log file (dis33.err) Example: dis33 -e -m -a 0x80000 0x8ffff sample.srf

### **Error Messages**

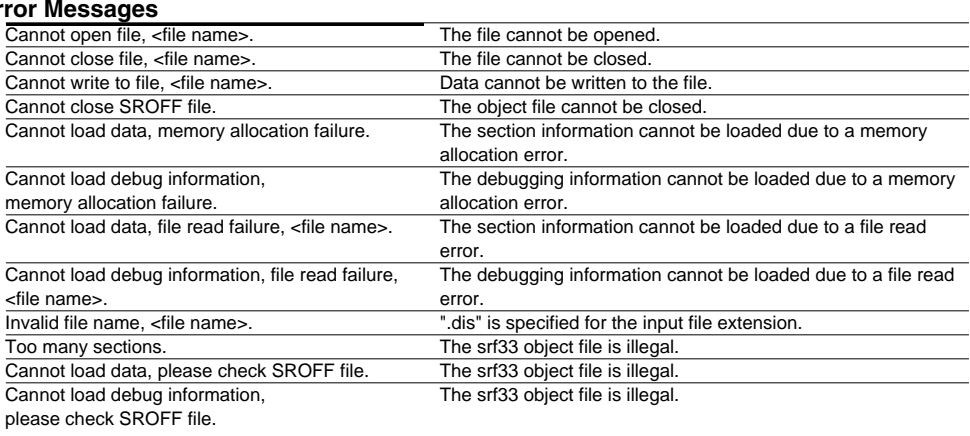

### **Warning Messages**

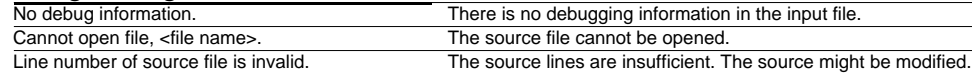

Converts the object file delivered in the srf33 format by the linker into a Motorola S3 format HEX file for writing to the ROM or creating the mask data.

### **Flowchart**

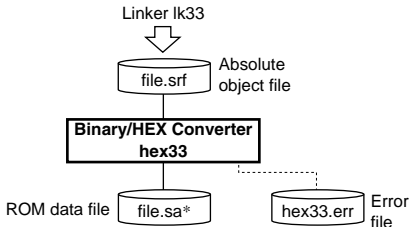

# Start-up Command Usage **Start-up Command Usage Start-up Command Usage HEX Data Converter 33 Ver x.xx**<br>HEX Data Converter 33 Ver x.xx **Section information chain is not found.** The srf33 object file is illegal.

Copyright (C) SEIKO EPSON CORP. 199x Usage: hex33 [options] <start address> <end address> <file name> Options:

```
 -e : produce log file (hex33.err)
```
-x : add start and end addresses to the file name extension

```
 -z : make converted address absolute
```
-r : check all data within start and end area

Output:

hex file (.sa, .sa <start address> <end address>)

```
 log file (hex33.err)
```
Example:

hex33 -x -z 80000 80fff sample.srf

### **Error Messages**

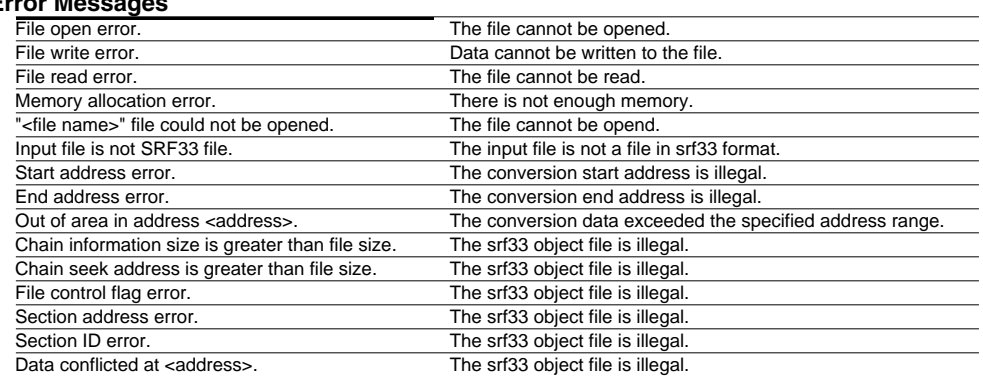

### **Warning Message**

The lib33 can register relocatable object files to libraries, delete objects from libraries and extract library modules to object files.

### **Flowchart**

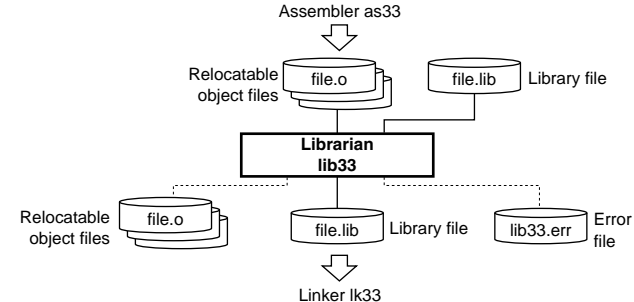

### **Error Messages**

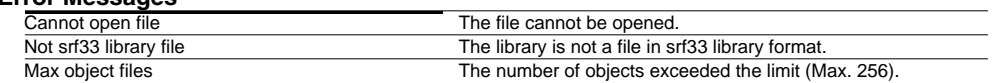

### **Warning Messages**

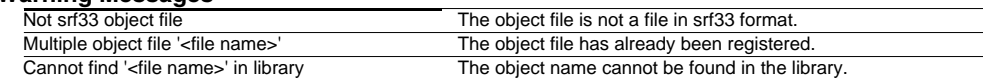

### **Start-up Command Usage**

Librarian 33 Ver x.xx Copyright (C) SEIKO EPSON CORP. 199x Usage: lib33 [option] <library-file> <files> Options: -e : produce log file (lib33.err) -a : add new files after an existing member of the library -d : delete members from the library -l : display a table listing the contents of library -x : extract members from the library Output: srf33 library file (.lib) Example: lib33 -a libc.lib putc.o getc.o

**Librarian lib33 Development Tools**

The db33 serves to perform debugging by controlling the ICD33, ICE33 or MON33. It also comes with a simulating function that lets you perform debugging on a personal computer. Commands that are used frequently, such as break and step, are registered on the tool bar, minimizing the necessary keyboard operations. Moreover, sources, symbols, registers, and command execution results can be displayed in multi windows, with resultant increased efficiency in the debugging tasks.

### **Start-up Command Usage**

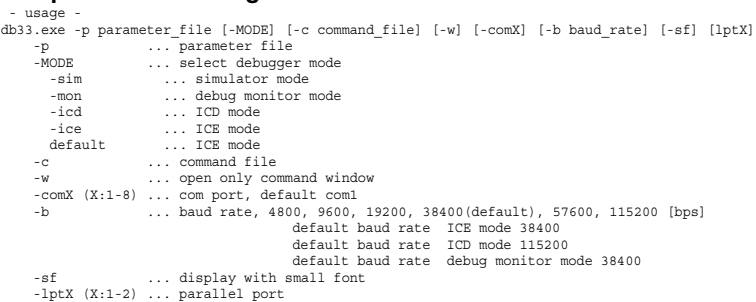

### **Windows**

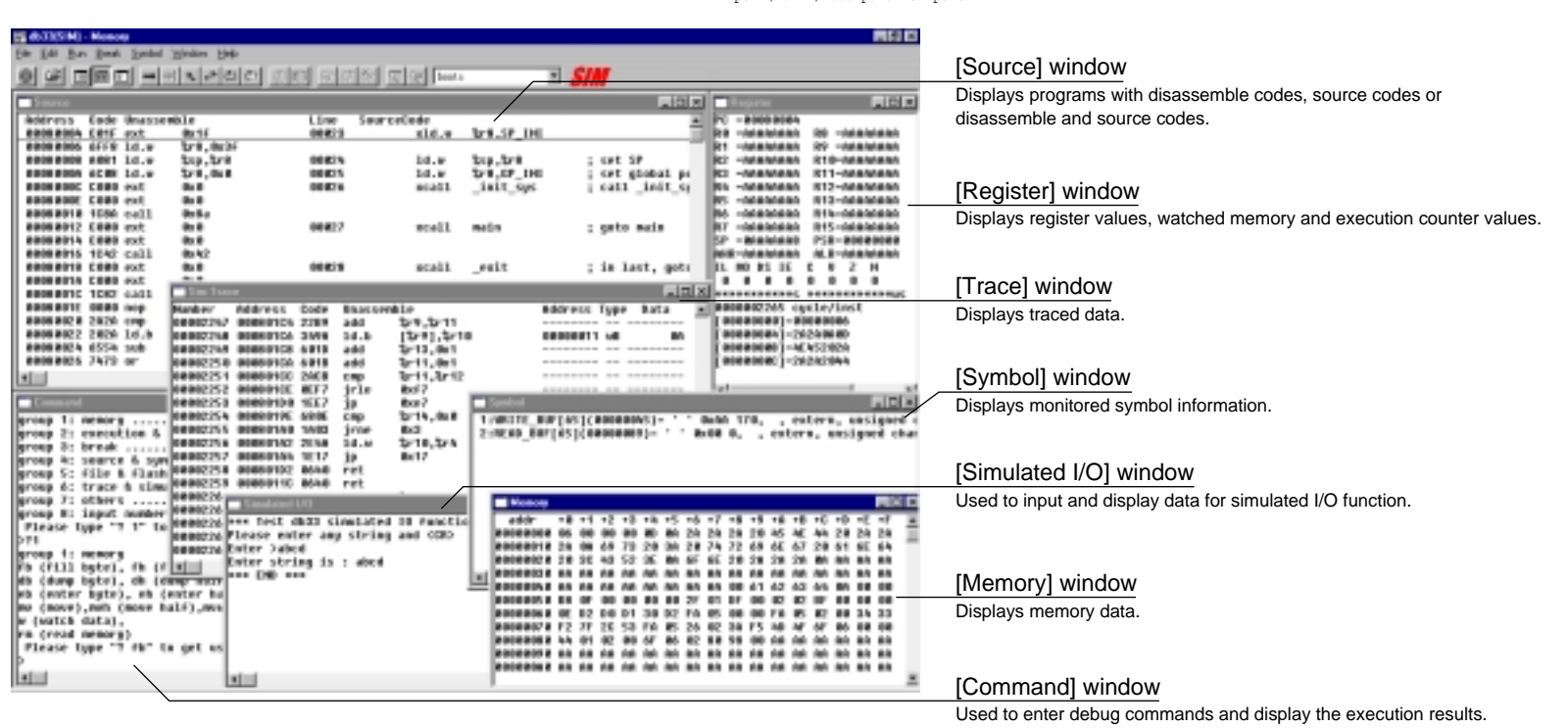

# **Debugger db33 (2) Development Tools**

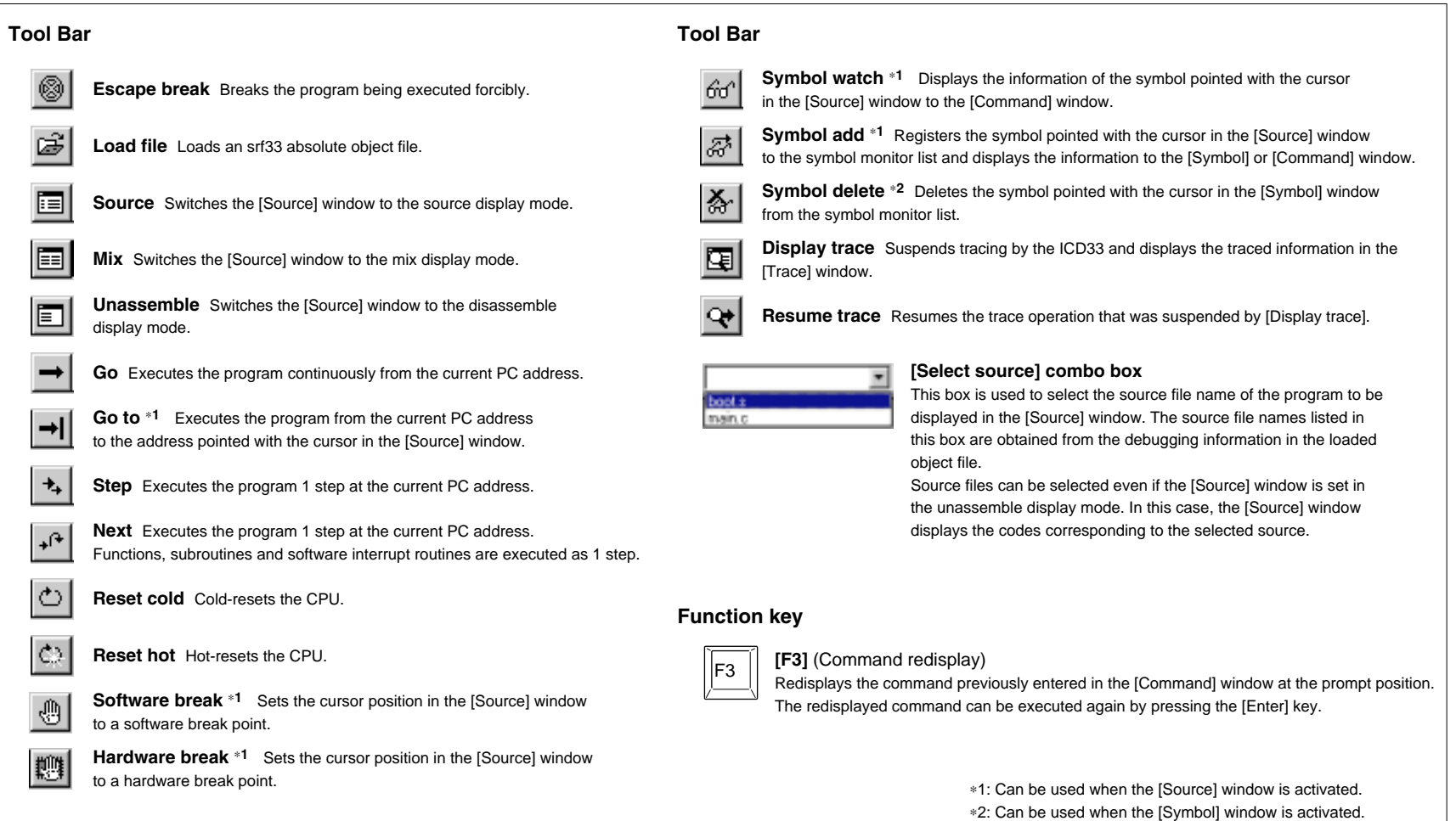

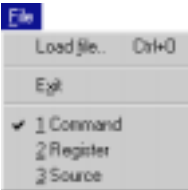

## **[File] menu**

**Load File...** Loads an srf33 absolute object file. **Exit** Terminates the db33.

When selecting a window name from the list, the window becomes active.

### **Menus Menus**

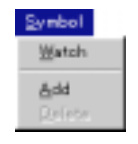

### **[Symbol] menu**

**Watch** ∗**2** Displays the information of the symbol pointed with the cursor in the [Source] window to the [Command] window. **Add** ∗**2** Registers the symbol pointed with the cursor in the [Source] window to the symbol monitor list and displays the information to the [Symbol] or [Command] window. **Delete** ∗**3** Deletes the symbol pointed with the cursor in the [Symbol] window from the symbol monitor list.

Edit Paste Ctrl+V

### **[Edit] menu**

**Paste**  $*$ <sup>1</sup> Pastes the copied text (command) in the [Command] window.

### **[Run] menu**

**Go** Executes the program continuously from the current PC address. **Go to** ∗**2** Executes the program from the current PC address to the address pointed with the cursor in the [Source] window. **Step** Executes the program 1 step at the current PC address. **Next** Executes the program 1 step at the current PC address. Functions, subroutines and software interrupt routines are executed as 1 step. **Reset cold** Cold-resets the CPU. **Reset hot** Hot-resets the CPU.

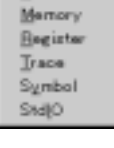

Command Source

Window

### **[Window] menu**

Opens or activates the selected window.

### Help | About db33

**[Help] menu About db33...** Displays the version of the db33.

### Break Soft PC.

**Bun** Go **Golo** Step Next

> Hard PC... Data. Sequential. All clear

Reset gold

**Reset hot** 

### **[Break] menu**

**Soft PC...** Sets software PC break points. **Hard PC...** Sets a hardware PC break points. **Data...** Sets a data break condition. **Sequential...** Sets sequential break conditions. **All clear** Clears all break conditions.

∗1: Valid only for the [Command] window.

∗2: Can be used when the [Source] window is activated.

∗3: Can be used when the [Symbol] window is activated.

### **Debugger db33 (3) Development Tools**

## **Debug Commands**

### **Memory operation**

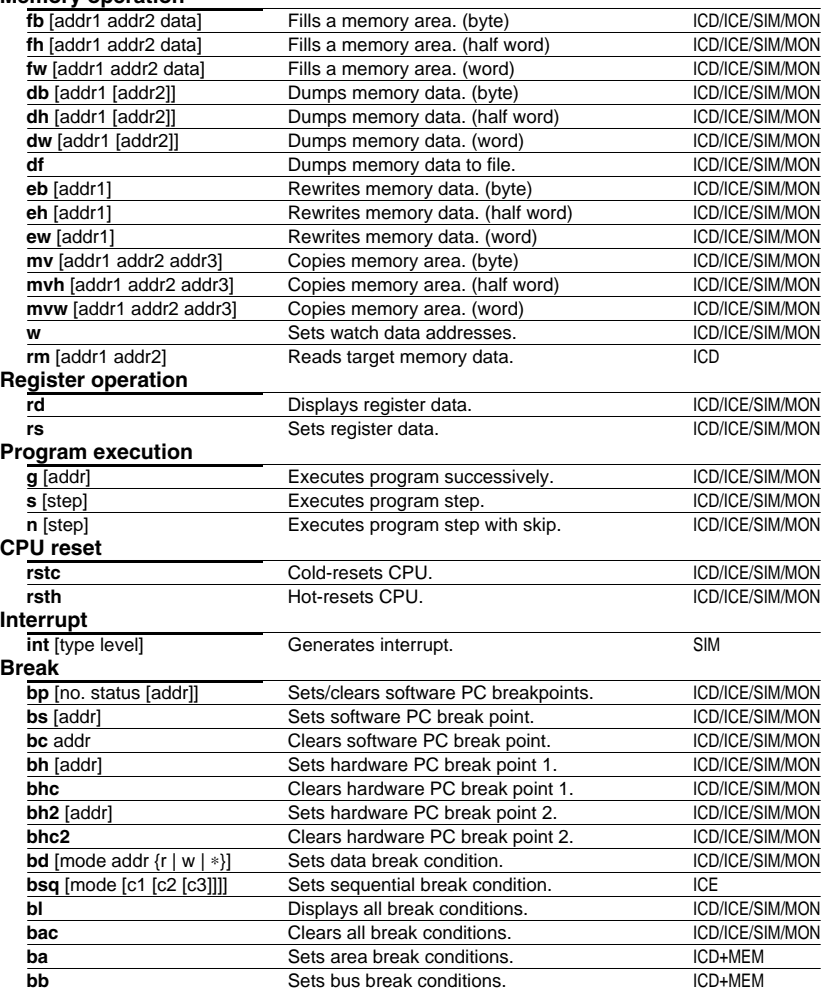

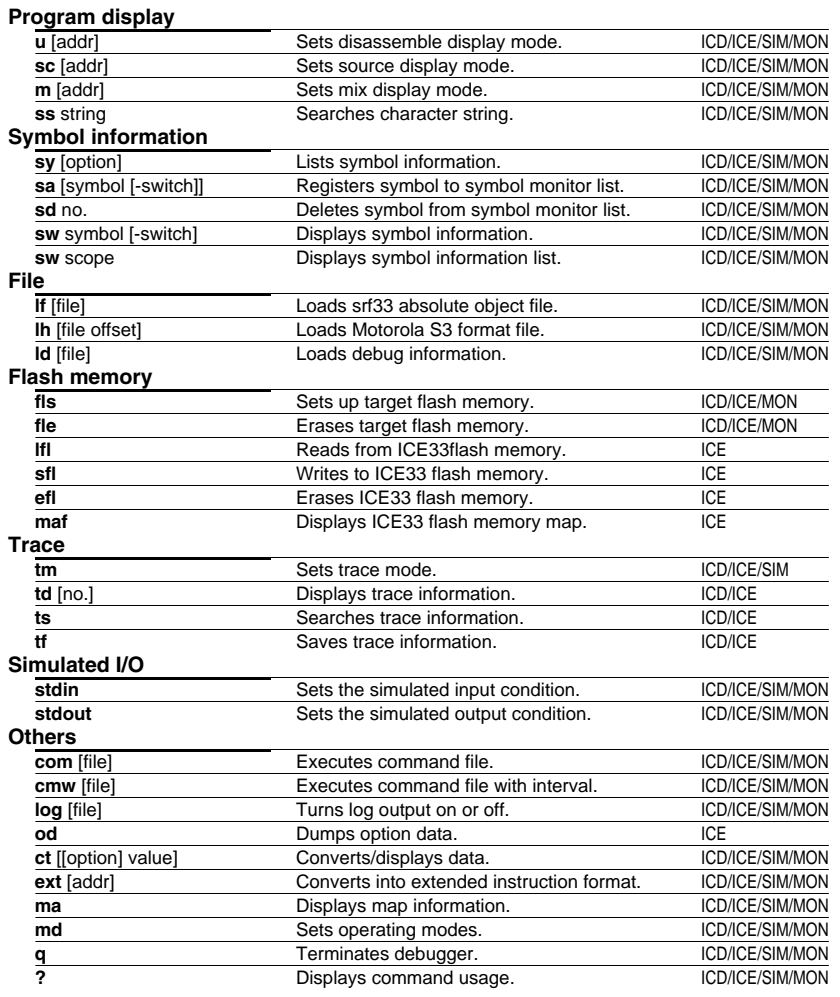

## **Command Parameter Entry Format**

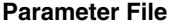

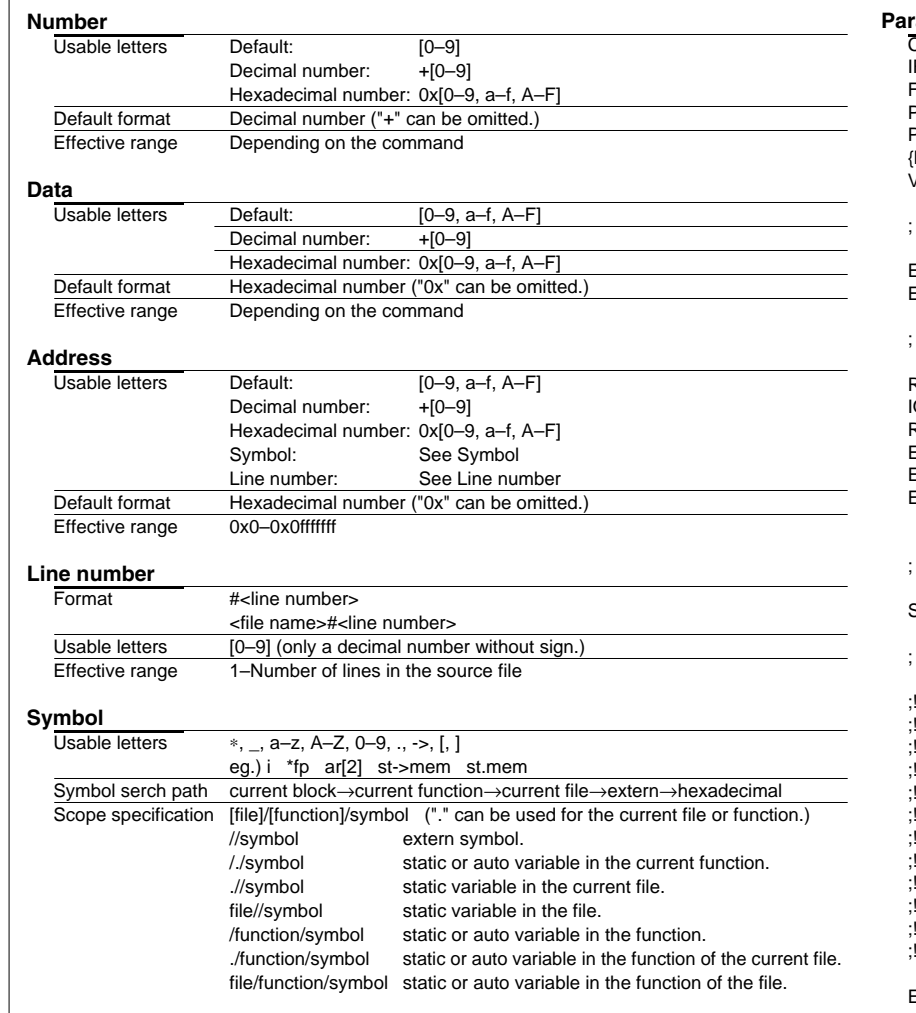

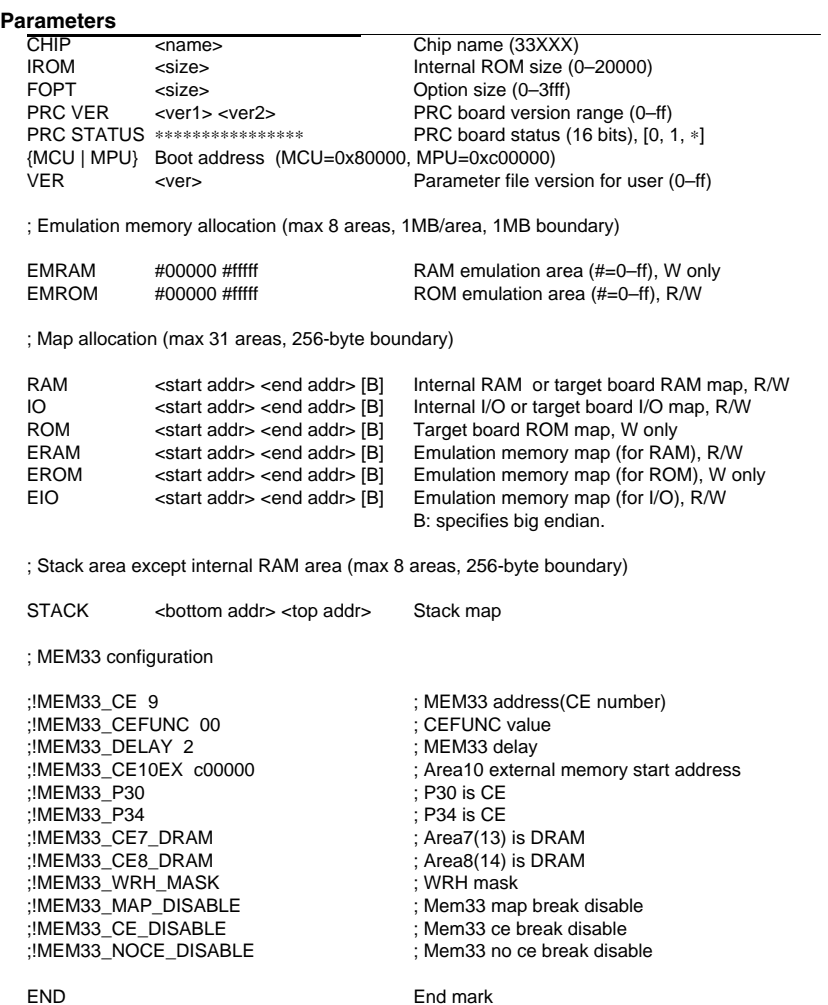

## **Status/Error/Warning Messages**

### **Break status messages**

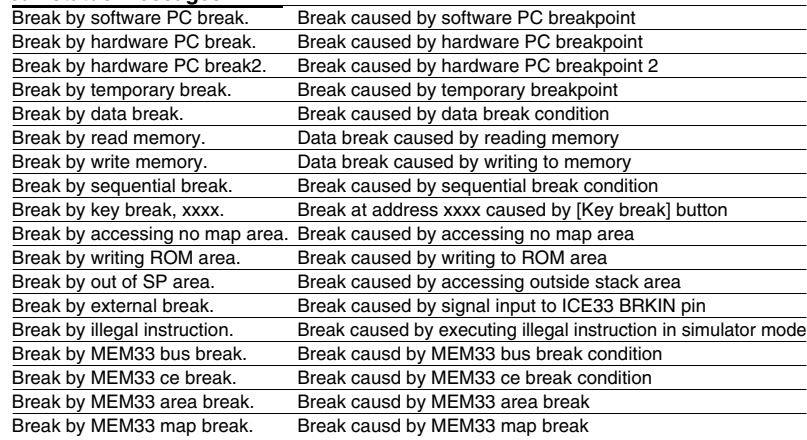

### **Error messages**

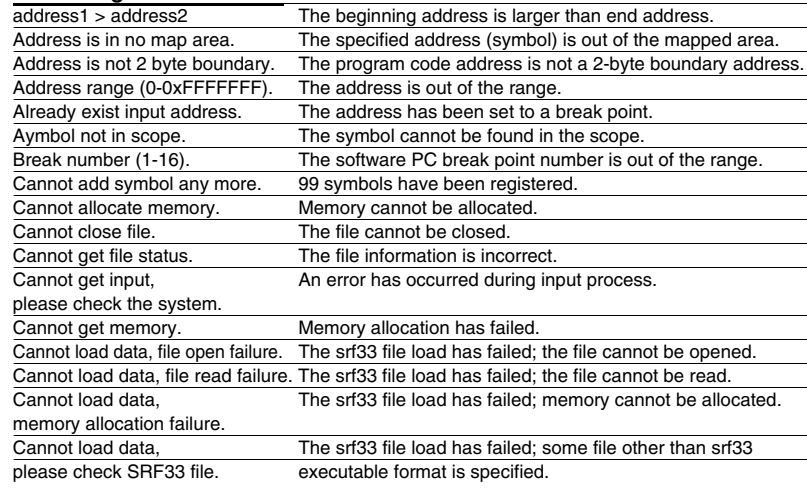

# **Error messages**

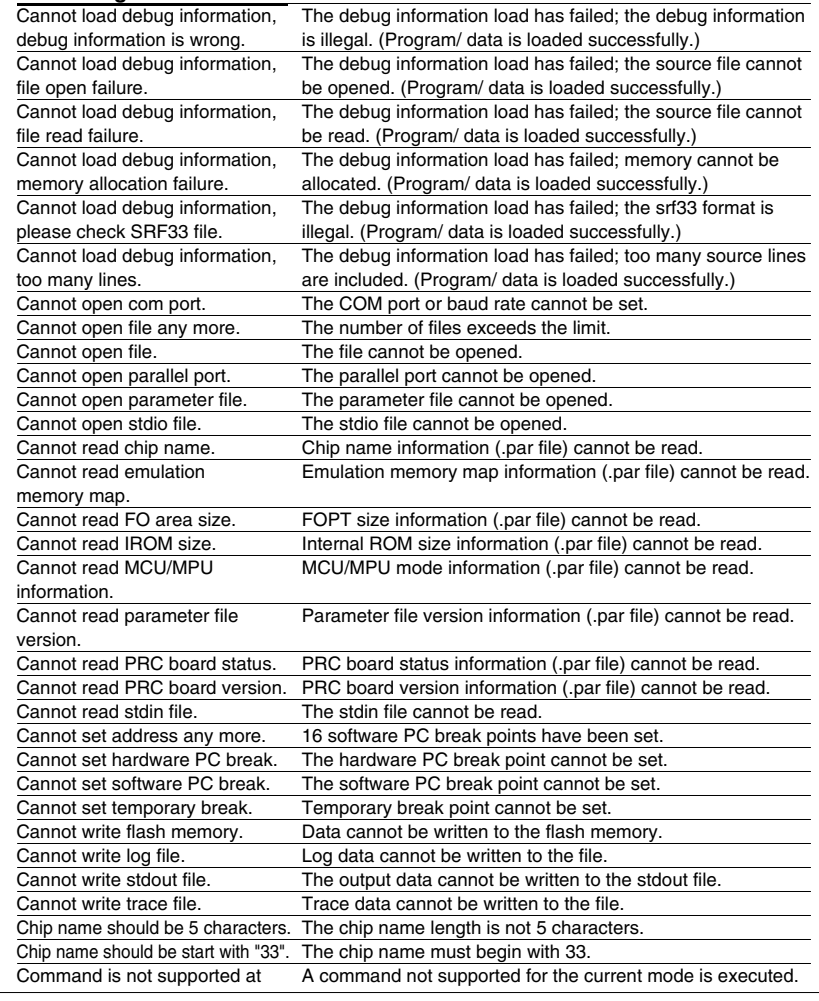

## **Status/Error/Warning Messages**

### **Error messages**

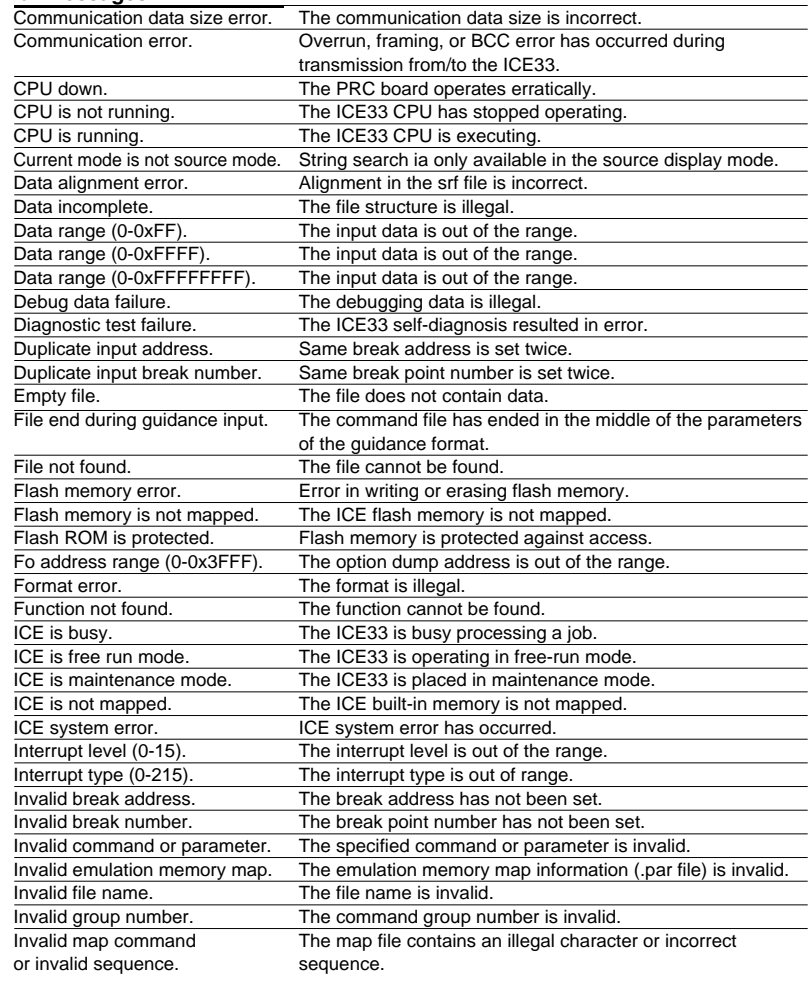

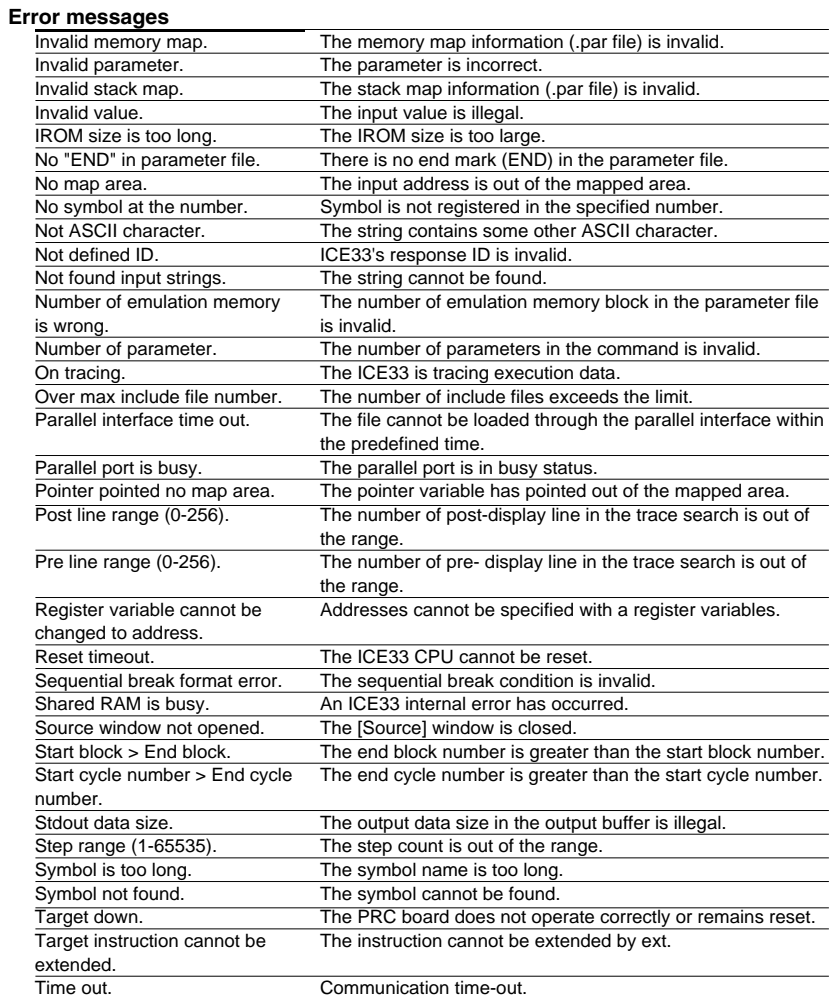

## **Status/Error/Warning Messages**

### **Error messages**

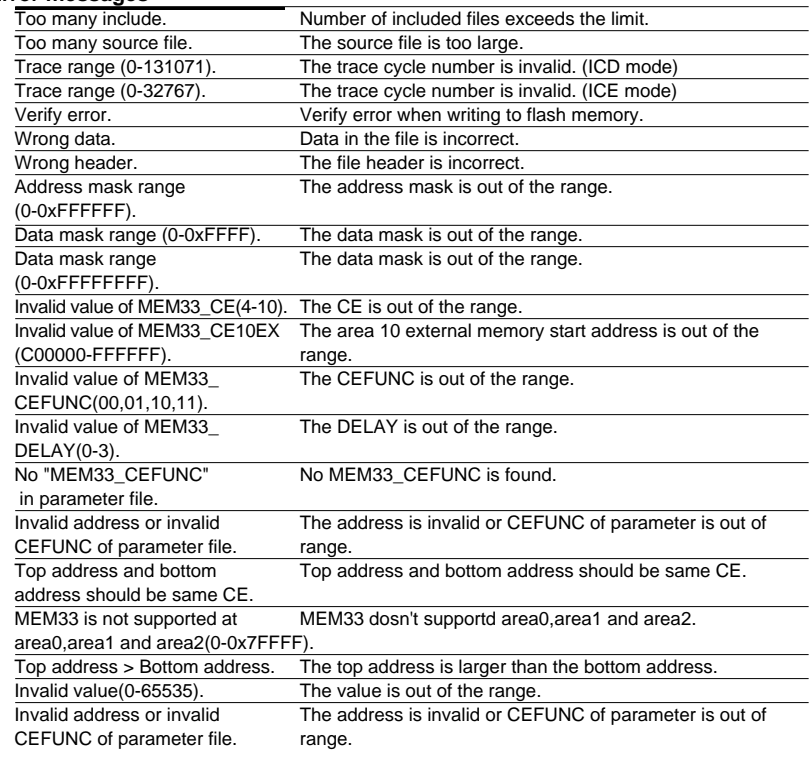

### **Warning messages**

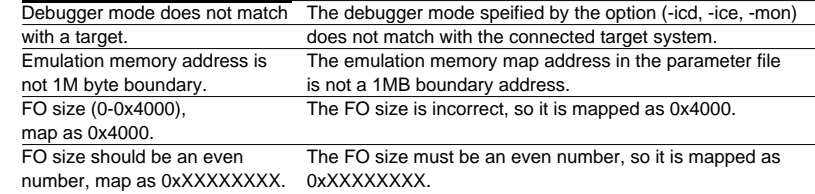

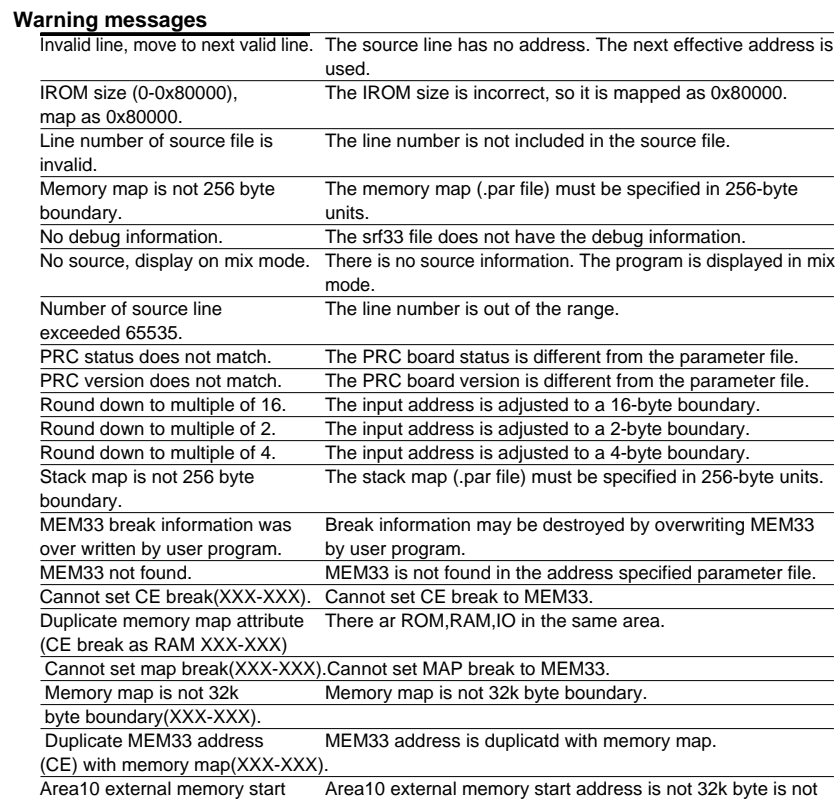

address32k byte boundary(XXX). boundary.

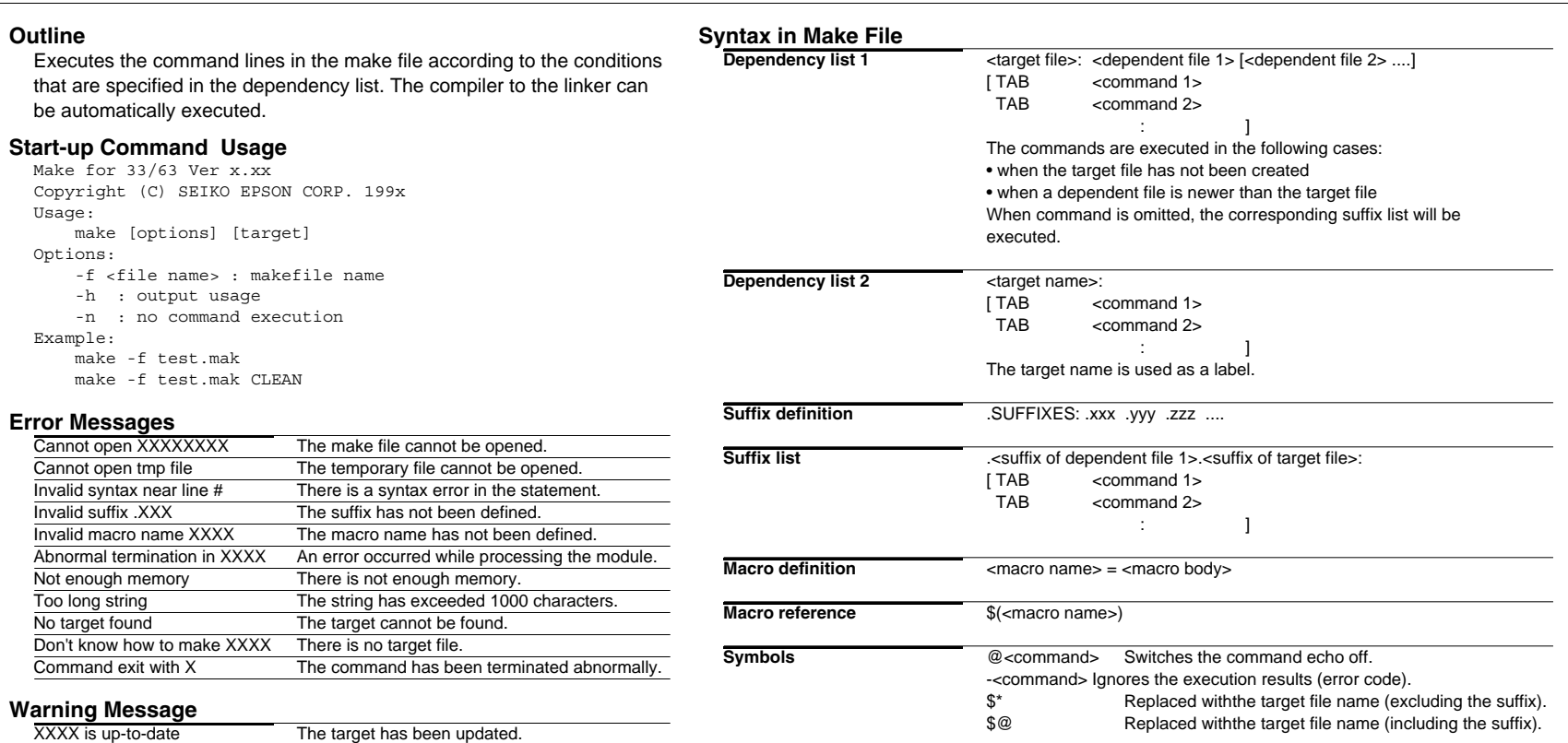

### **Emulation Library Library**

## **Floating-point Emulation Library fp.lib**

### **Double-type operation**

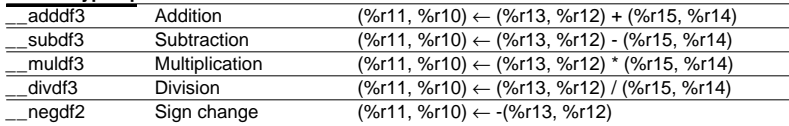

### **Float-type operation**

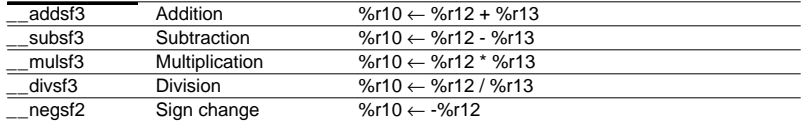

### **Type conversion**

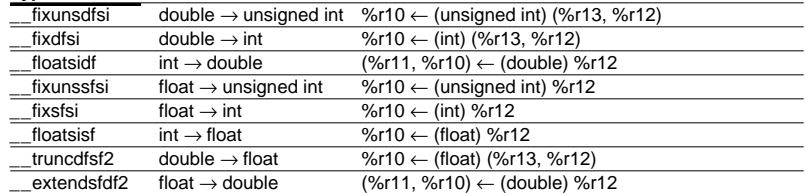

### **Comparison**

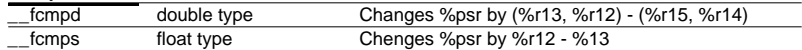

### **Integer Division Library idiv.lib**

### **Integer division**

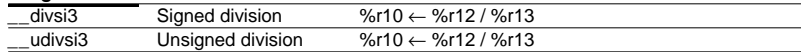

### **Modulo operation**

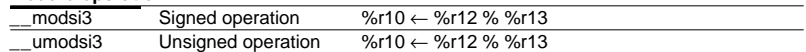

### **Floating-point Data Format Double-type data format**  $\lceil s \rceil$ 63 62 52 Exponent part Fixed-point part  $51$  0 **Double-type effective range** +0: 0.0e+0 0x00000000 00000000 -0: -0: -0.0e+0 0x80000000 00000000 Maximum normalized number: 1.79769e+308 0x7fefffff fffffff Minimum normalized number: 2.22507e-308 0x00100000 00000000 Maximum unnormalized number: 2.22507e-308 0x000fffff ffffffff Minimum unnormalized number: 4.94065e-324 0x00000000 00000001 Infinity: 0x7ff00000 00000000 -Infinity: 0xfff00000 00000000

### **Float-type data format**

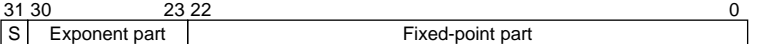

### **Float-type effective range** 0.0e+0f 0x00000000

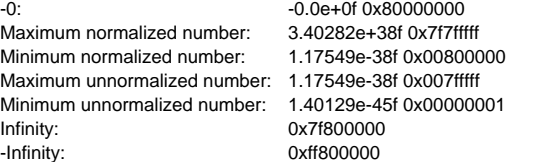

# **ANSI Library (1) Library**

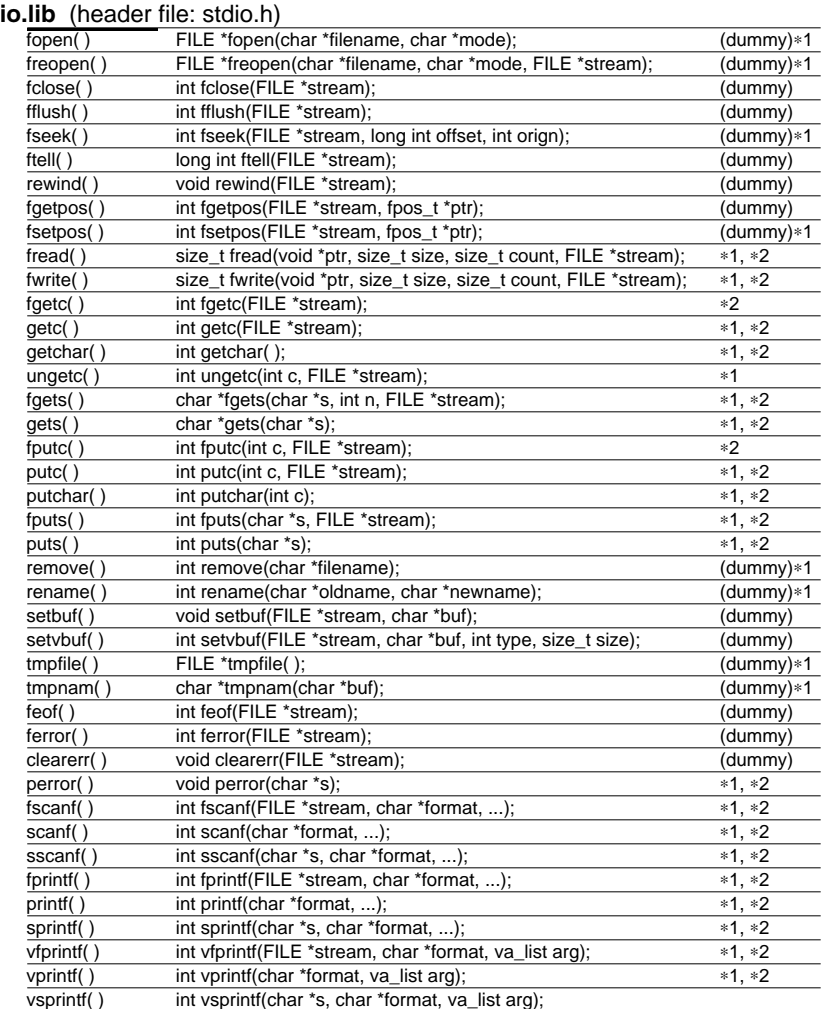

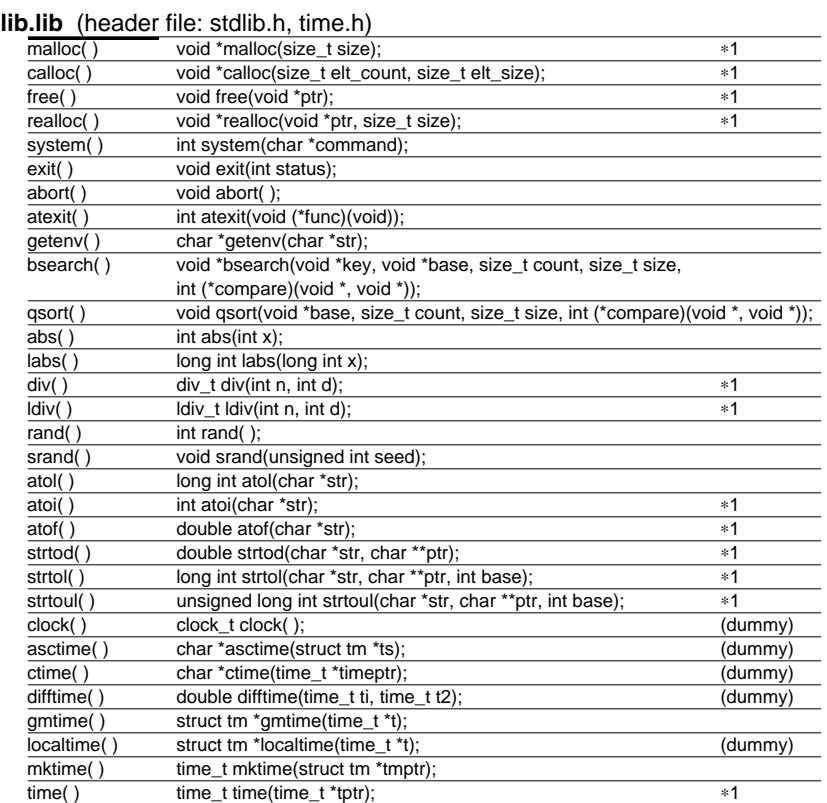

∗1 These functions need to declare and initialize the global variables.

∗2 These functions need to define the low-level functions and I/O buffers.

# **ANSI Library (2) Library**

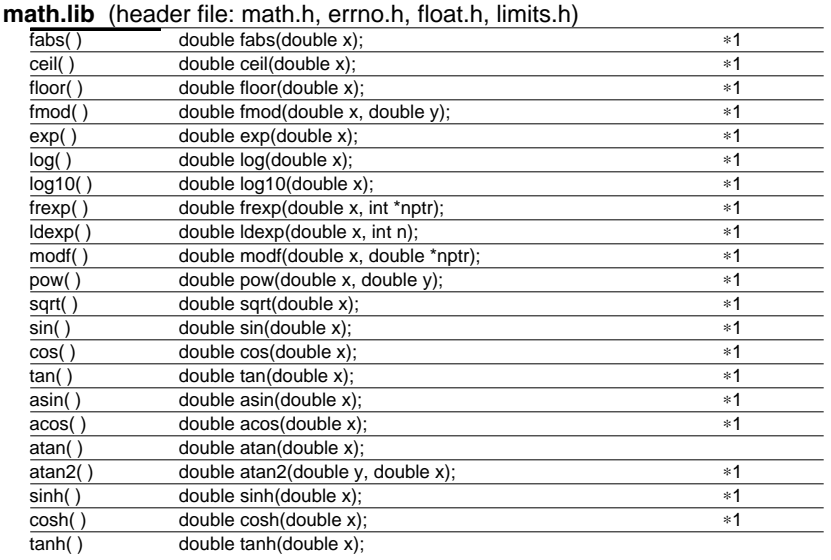

### **ctype.lib** (header file: ctype.h)

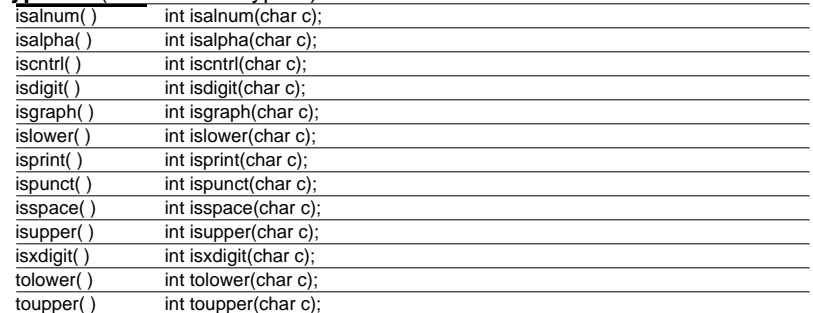

### **stdarg.h**

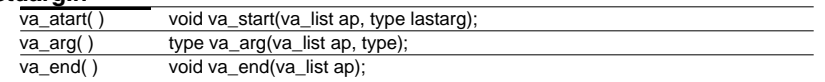

∗1 These functions need to declare and initialize the global variables.

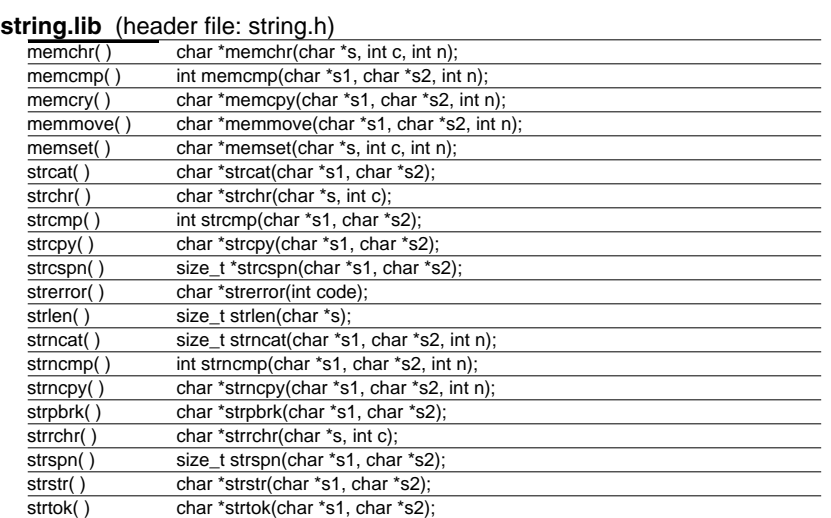

### ∗**1 Global Variable Declarations and Initialization**

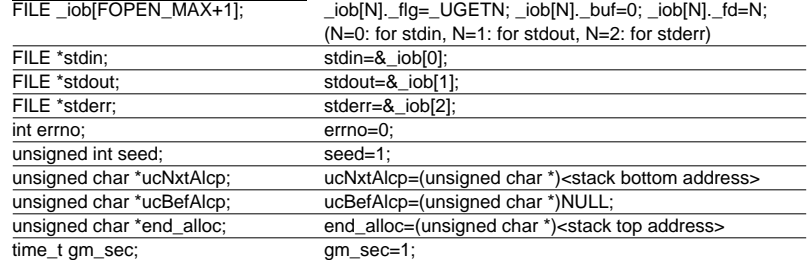

### ∗**2 Low-level Function Definitions**

 $\overline{\phantom{a}}$ 

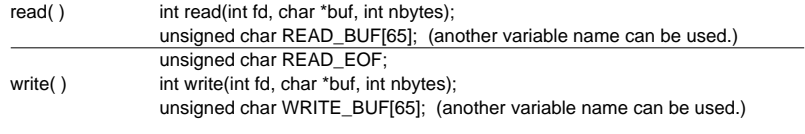

## **Instruction List (1) Assembly Programming**

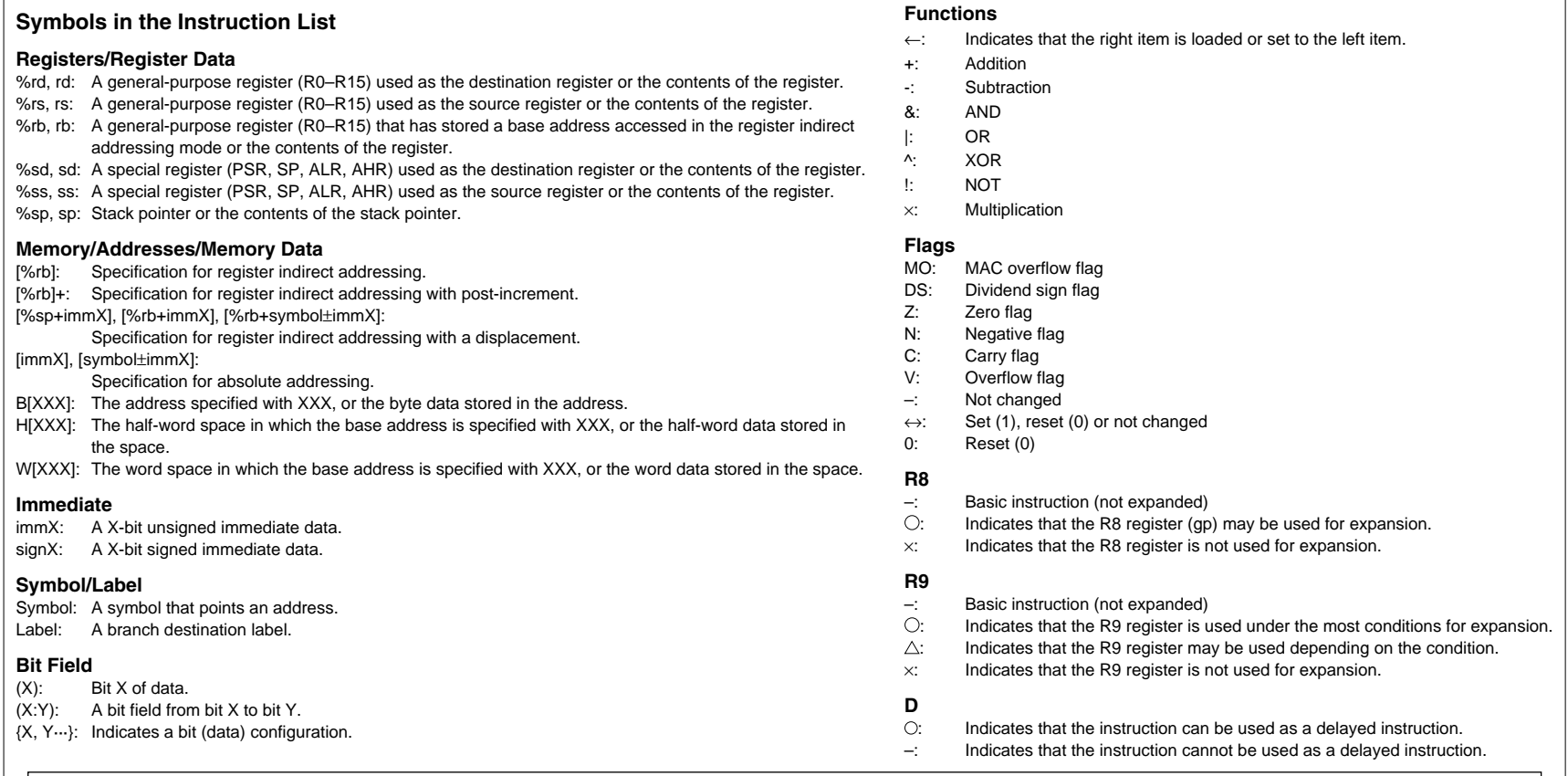

## **Notes**

• The instruction list contains the basic instructions in the E0C33000 instruction set and the extended instructions (x..., except for xor). *"Italic basic instructions"* indicate that the upper compatible extended instructions are provided. The extended instruction must be expanded with the ext33.

• Some extended instructions use the R9 register as a scratch register. Do not save a value to the R9 register before using an extended instruction.

• When the global pointer is specified, the R8 register is used to keep the global pointer address. Therefore do not change the R8 register value after setting the address.

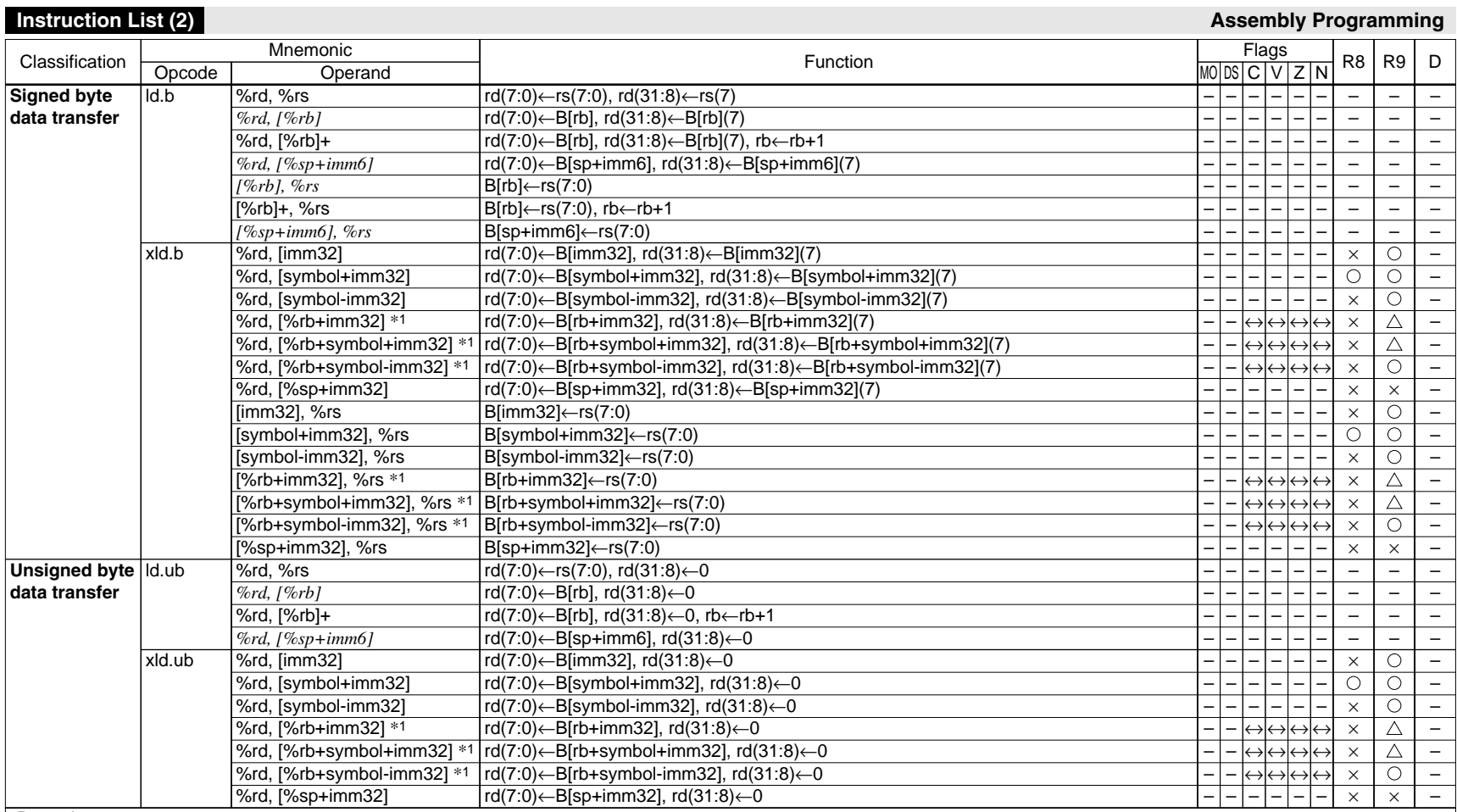

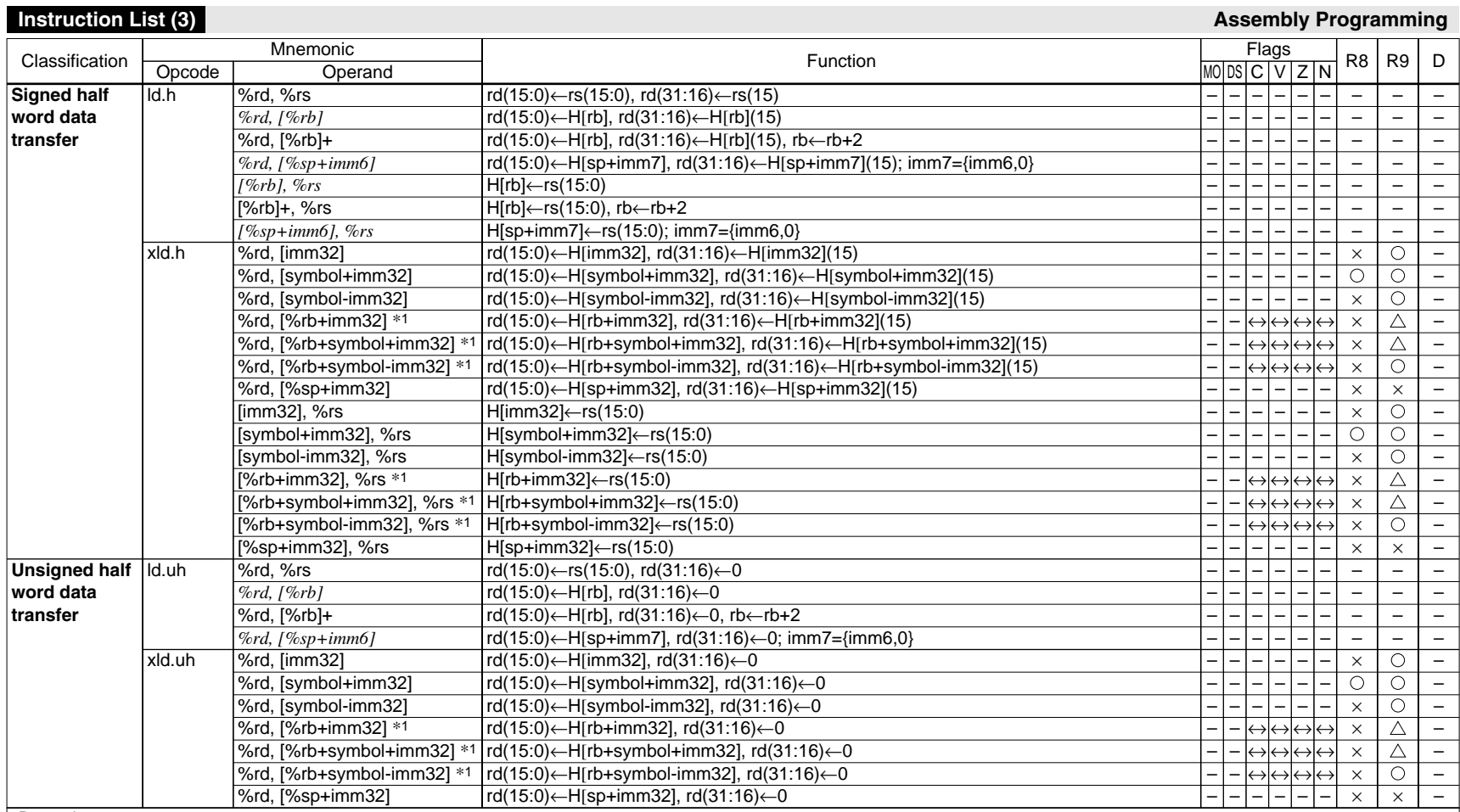

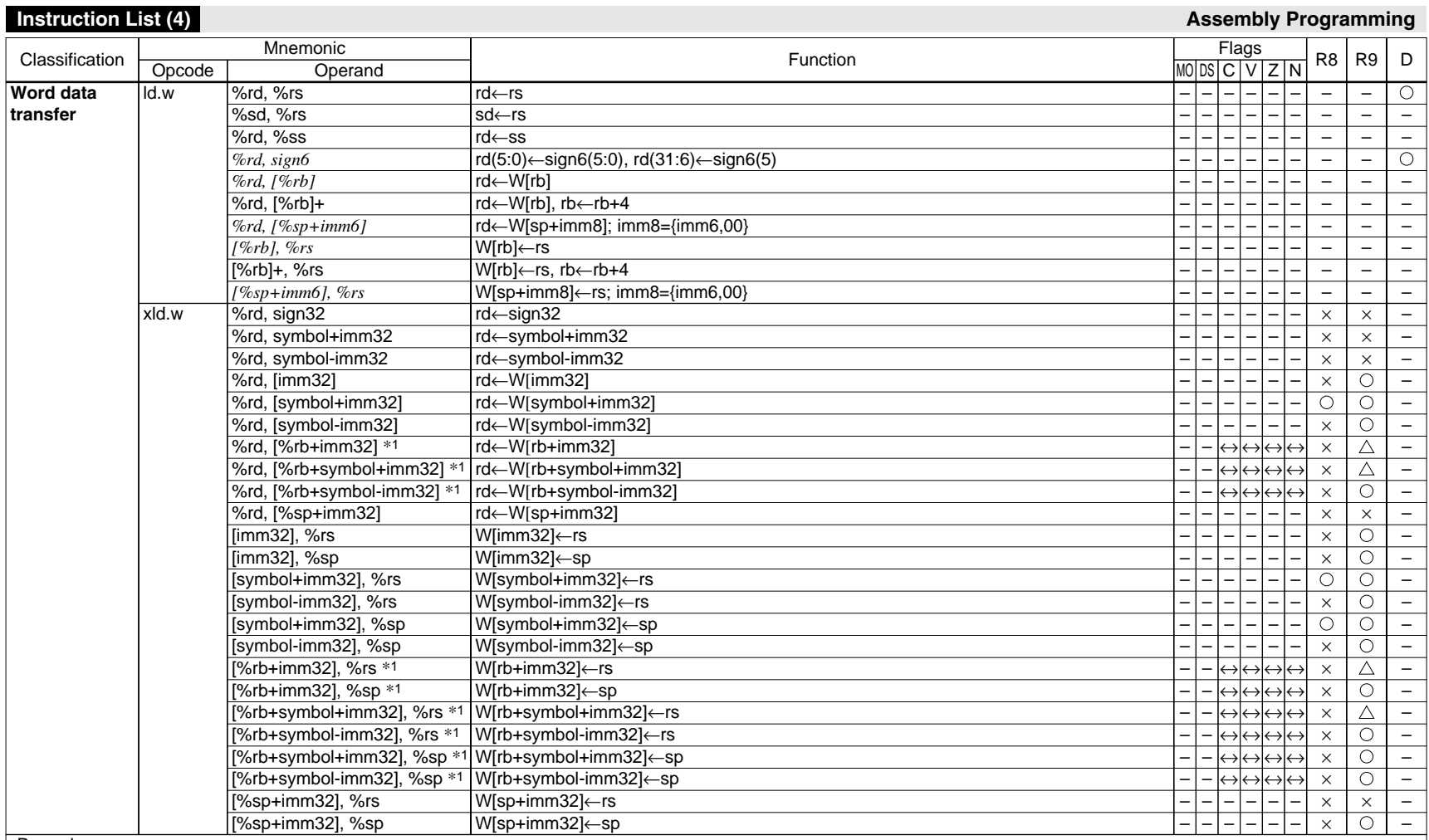

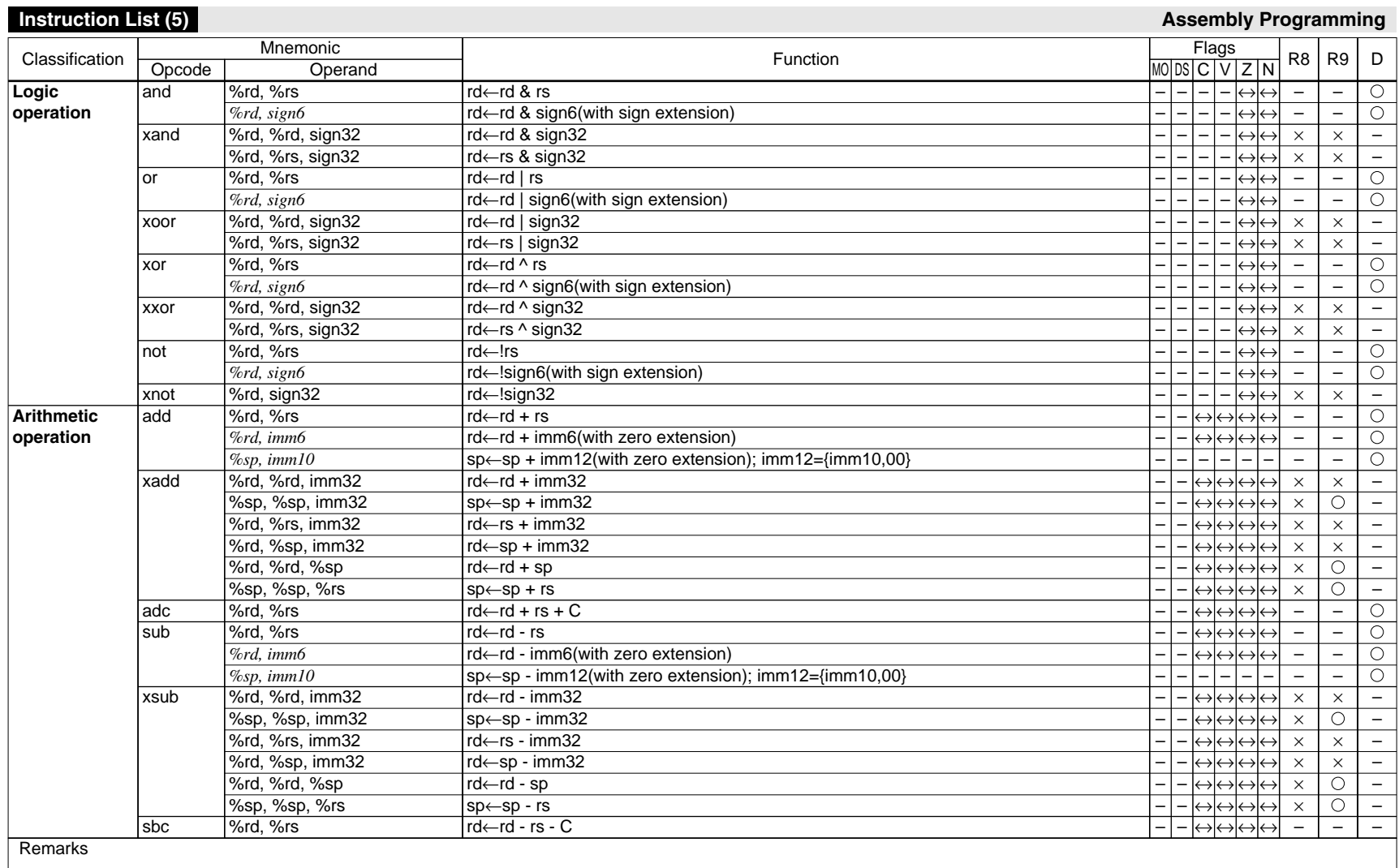

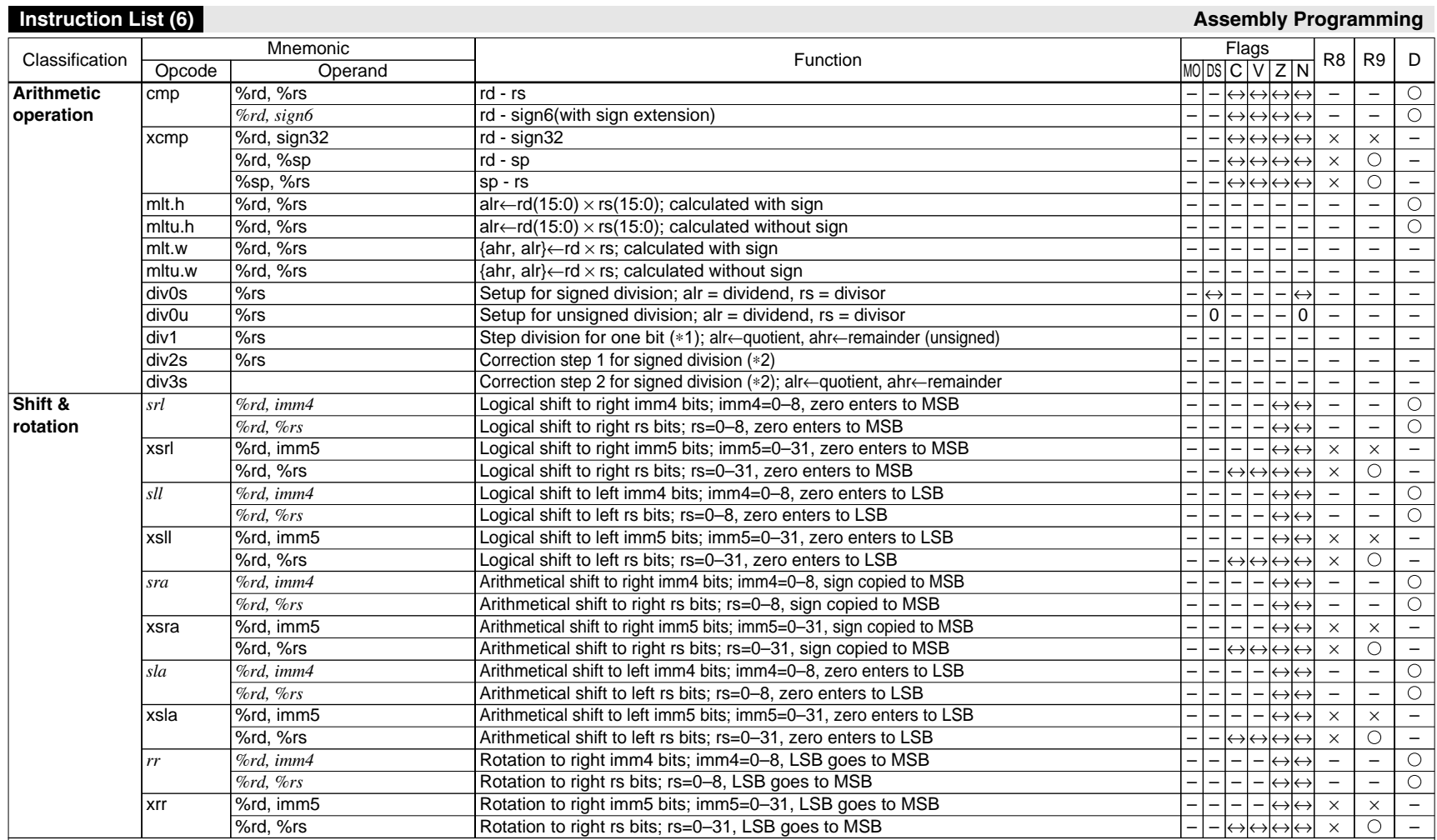

∗1) The div1 instruction must be executed 32 times when performing 32-bit data ÷ 32-bit data. In unsigned division, the division result is loaded to the alr and ahr registers.

∗2) It is not necessary to execute the div2s and div3s instructions for unsigned division.

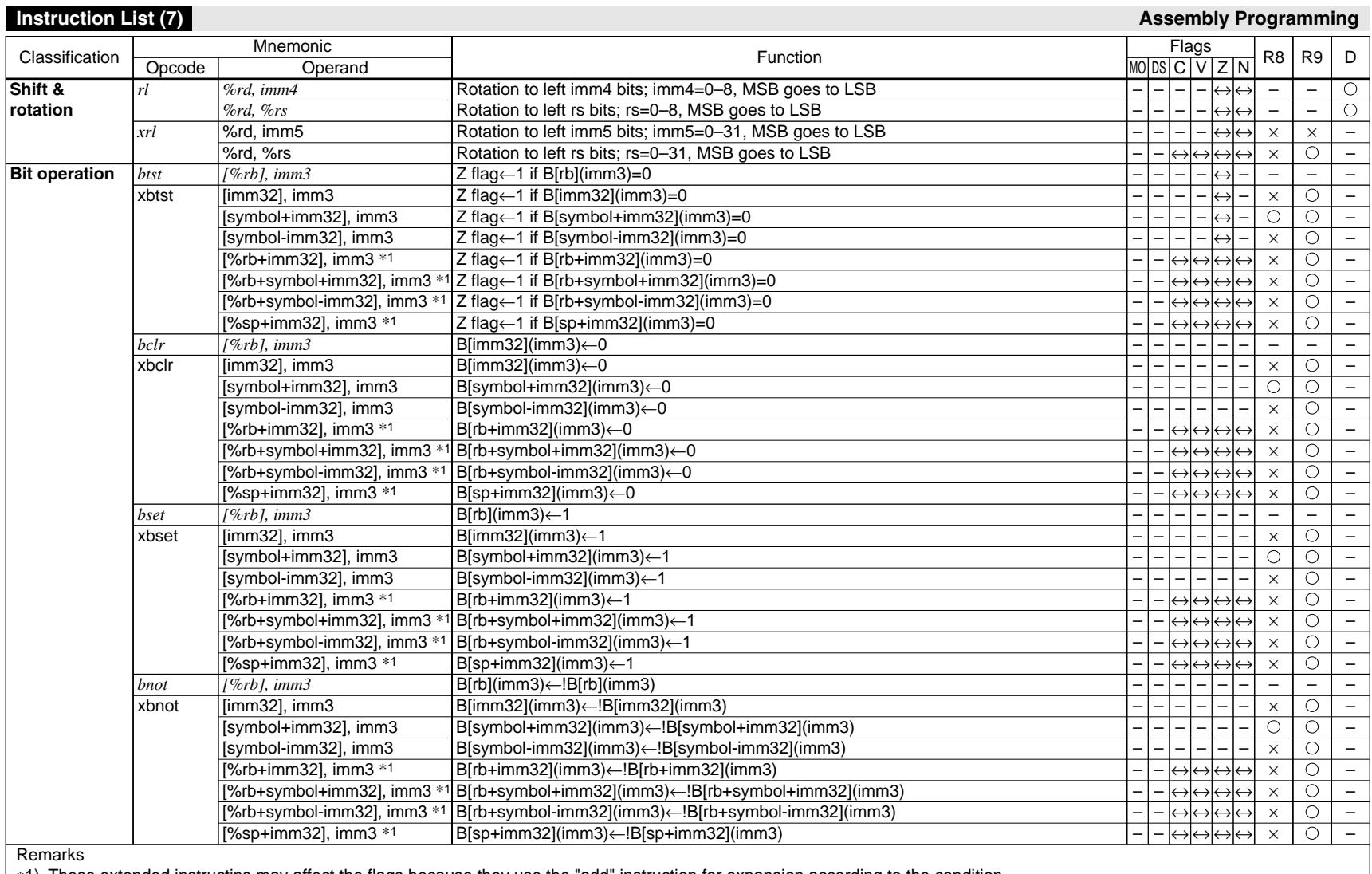

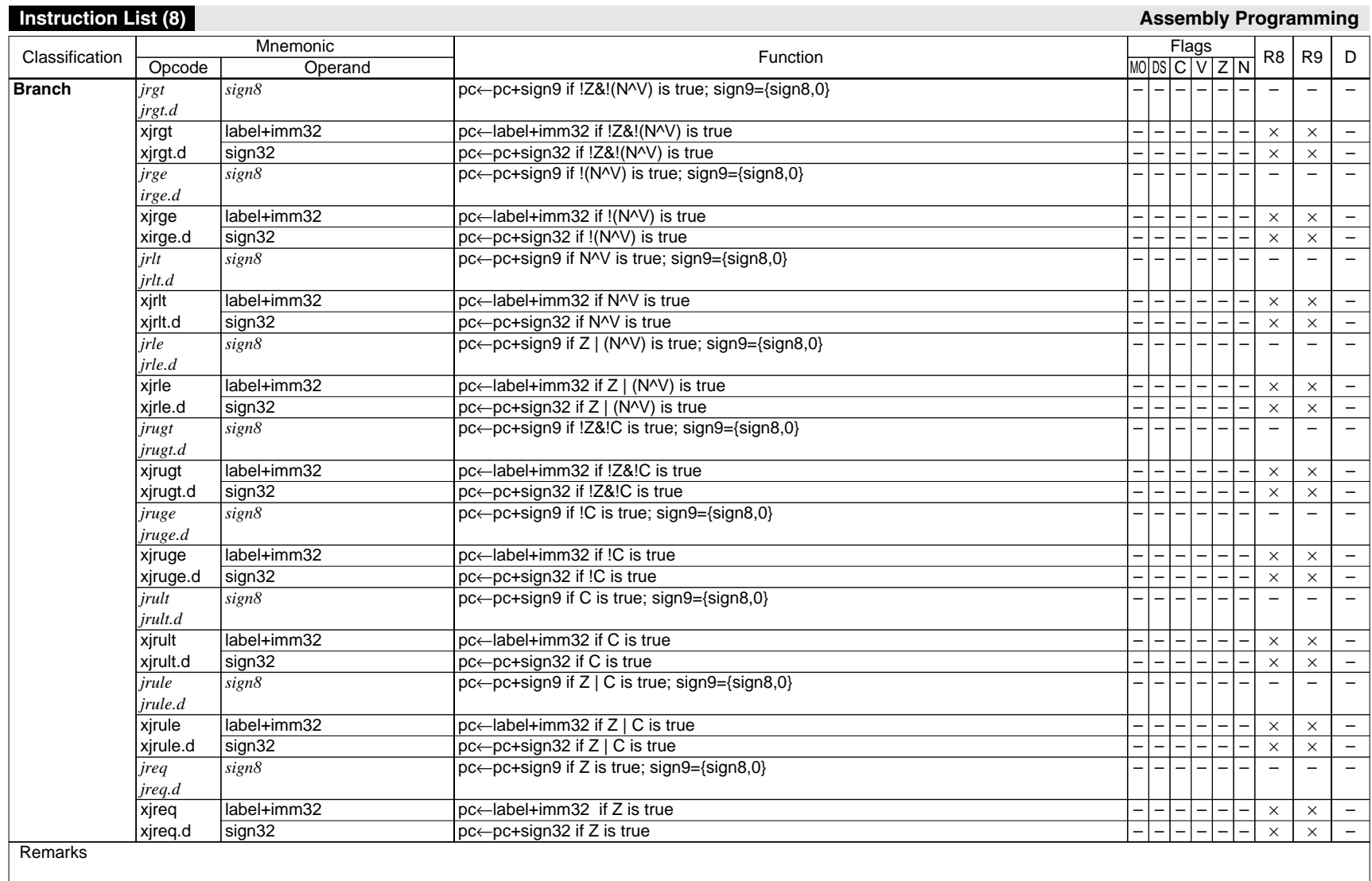

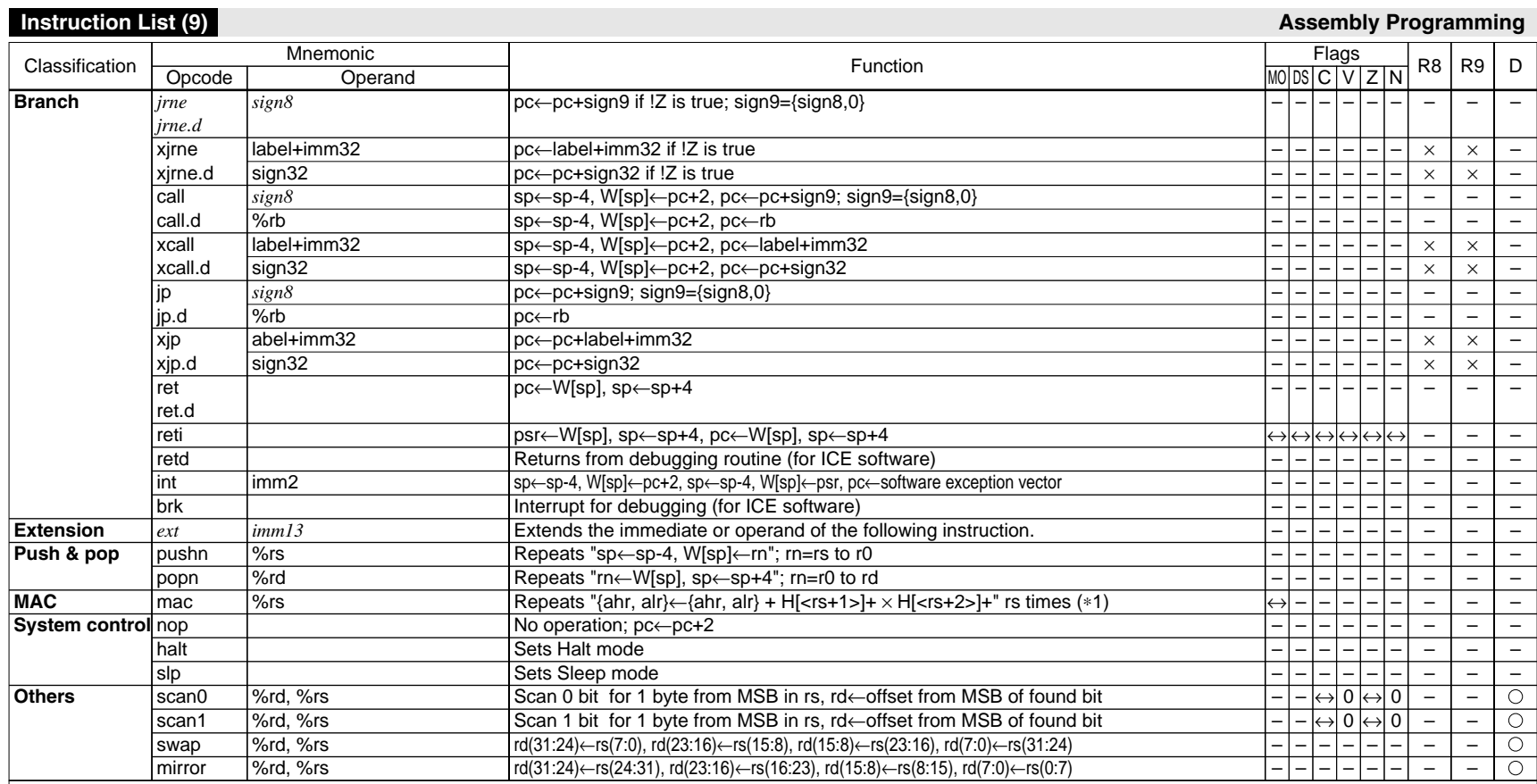

∗1) <rs+1>, <rs+2>: contents of the registers that follow rs. (eg. rs=r0: <rs+1>=r1, <rs+2>=r2; rs=r15: <rs+1>=r0, <rs+2>=r1); They are incremented (+2) after each operation. The mac instruction can be executed only in the models that have an optional multiplier.

### **Expansion Format of Extended Instructions (1) Assembly Programming Assembly Programming** Opcode **xld.b xld.ub xld.h xld.uh xld.w Operand %rd, [imm32] [imm32], %rs** \*1 <when gp is not used> eg.) xld.w %rd,[imm32] **%rd, [imm32] [imm32], %rs** \*1 <when gp is used> eg.) xld.w %rd,[imm32]  $(sian32=con+imm32)$ **%rd, [symbol+imm32] [symbol+imm32], %rs** \*1 <when gp is not used> eg.) xld.w %rd,[symbol+imm32] **%rd, [symbol+imm32] [symbol+imm32], %rs** \*1 <when gp is used> eg.) xld.w %rd,[symbol+imm32] (sign32=-gp+imm32) **%rd, [symbol-imm32] [symbol-imm32], %rs** \*1 eg.) xld.w %rd,[symbol-imm32] **%rd, [%rb+imm32] [%rb+imm32], %rs** \*1 eg.) xld.w %rd,[%rb+imm32] **%rd, [%rb+symbol+imm32] [%rb+symbol+imm32], %rs** \*1 eg.) xld.w %rd,[%rb+symbol+imm32] Extended instruction **Extended** instruction **Extended** instruction Condition 1 imm32≤0x1f ld.w %r9,imm32(5:0) ld.w %rd,[%r9] sign32=0x0 ld.w %rd,[%r8] symbol+imm32≤0x1f ld.w %r9,symbol+imm32@l ld.w %rd,[%r9] symbol+sign32=0x0 ld.w %rd,[%r8] Fixed ext symbol-imm32@h ext symbol-imm32@m ld.w %r9,symbol-imm32@l ld.w %rd, [%r9] imm32=0x0 ld.w %rd,[%rb] symbol+imm32=0x0 ld.w %rd,[%rb] Condition 2 0x1f<imm32≤0x3ffff ext imm32(18:6) ld.w %r9,imm32(5:0) ld.w %rd,[%r9] 0x0<sign32≤0x1fff ext sign32(12:0) ld.w %rd,[%r8] 0x1f<symbol+imm32≤0x3ffff ext symbol+imm32@m ld.w %r9,symbol+imm32@l ld.w %rd,[%r9] 0x0<symbol+sign32≤0x1fff ext symbol+sign32@al ld.w %rd,[%r8]  $\sim$ 0x0<imm32≤0x1fff ext imm32(12:0) ld.w %rd,[%rb] 0x0<symbol+imm32≤0x1fff ext symbol+imm32al ld.w %rd,[%rb] Condition 3  $0x3$ ffff $\epsilon$ imm32 ext imm32(31:19) ext imm32(18:6) ld.w %r9,imm32(5:0) ld.w %rd,[%r9] 0x1fff<sign32≤0x3ffffff ext sign32(25:13) ext sign32(12:0) ld.w %rd,[%r8] 0x3ffff<symbol+imm32 \*2 ext symbol+imm32@h ext symbol+imm32@m ld.w %r9,symbol+imm32@l ld.w %rd, [%r9] 0x1fff<symbol+sign32≤0x3ffffff \* ext symbol+sign32@ah ext symbol+sign32@al ld.w %rd,[%r8] – 0x1fff<imm32≤0x3ffffff ext imm32(25:13) ext imm32(12:0) ld.w %rd,[%rb] 0x1fff<symbol+imm32≤0x3ffffff ext symbol+imm32@ah ext symbol+imm32@al ld.w %rd,[%rb] Condition 4 – 0x3ffffff<sign32 ext imm32(31:19) ext imm32(18:6) ld.w %r9,imm32(5:0) ld.w %rd, [%r9] – 0x3ffffff<symbol+sign32 ext symbol+imm32@h ext symbol+imm32@m ld.w %r9,symbol+imm32@l ld.w %rd, [%r9] – 0x3ffffff<imm32 ext imm32(31:19) ext imm32(18:6) ld.w %r9,imm32(5:0) add %r9,%rb ld.w %rd,[%r9] 0x3ffffff<symbol+imm32 \*2 ext symbol+imm32@h ext symbol+imm32@m ld.w %r9,symbol+imm32@l add %r9,%rb ld.w %rd, [%r9] Condition 5 – imm32<gp Expanded into the format without gp specification according to the imm32 value. – symbol+imm32<gp Expanded into the format without ap specification according to the symbol+imm32 value. – – – Remarks ∗1) These operands are available only for xld.b, xld.h, xld.w instructions. ∗2) This extension format is used when the sysmpl is undefined.

# **Expansion Format of Extended Instructions (2)**

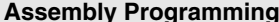

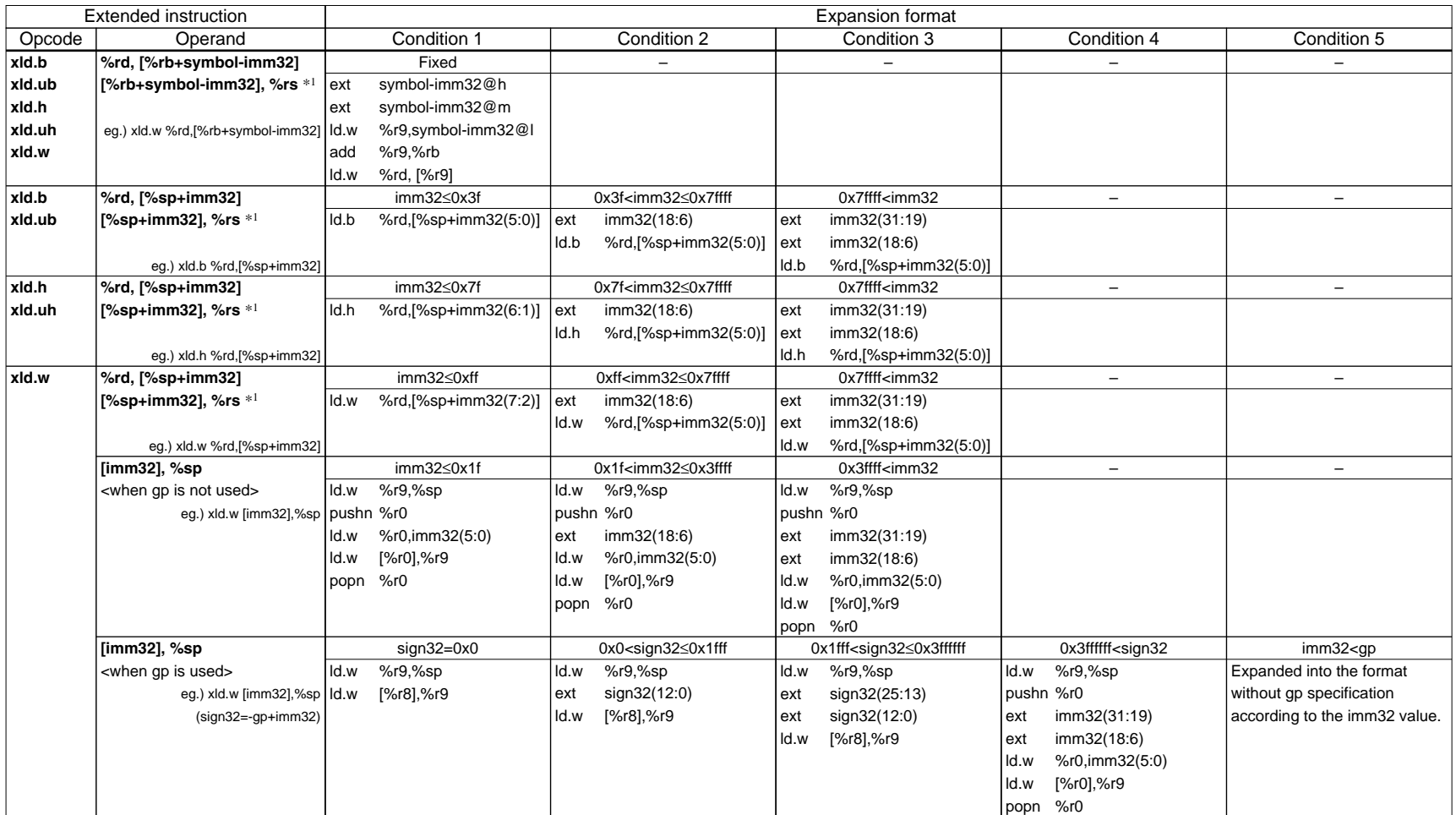

**Remarks** 

∗1) These operands are available only for xld.b, xld.h, xld.w instructions.

### **Expansion Format of Extended Instructions (3) Assembly Programming Assembly Programming** Opcode **xld.w Operand [symbol+imm32], %sp** <when gp is not used> eg.) xld.w [symbol+imm32],%sp **[symbol+imm32], %sp** <when gp is used> eg.) xld.w [symbol+imm32],%sp ld.w [%r8],%r9 (sign32=-gp+imm32) **[symbol-imm32], %sp** eg.) xld.w [symbol-imm32],%sp **[%rb+imm32], %sp** eg.) xld.w [%rb+imm32],%sp Extended instruction **Extended** instruction **Extended** instruction Condition 1 symbol+imm32≤0x1f ld.w %r9,%sp pushn %r0 ld.w %r0,symbol+imm32@l ld.w [%r0],%r9 popn %r0 symbol+sign32=0x0 ld.w %r9,%sp Fixed ld.w %r9,%sp pushn %r0 ext symbol-imm32@h ext symbol-imm32@m ld.w %r0,symbol-imm32@l ld.w [%r0],%r9 popn %r0  $\overline{\text{imm32}=0x0}$ ld.w %r9,%sp ld.w [%rb],%r9 Condition 2 0x1f<symbol+imm32≤0x3ffff ld.w %r9,%sp pushn %r0 ext symbol+imm32@m ld.w %r0,symbol+imm32@l ld.w [%r0],%r9 popn %r0 0x0<symbol+sign32≤0x1fff ld.w %r9,%sp ext symbol+sign32@al ld.w [%r8],%r9 – 0x0<imm32≤0x1fff ld.w %r9,%sp ext imm32(12:0) ld.w [%rb],%r9 Condition 3 0x3ffff<symbol+imm32 \*1 ld.w %r9,%sp pushn %r0 ext symbol+imm32@h ext symbol+imm32@m ld.w %r0,symbol+imm32@l ld.w [%r0],%r9 popn %r0 0x1fff<symbol+sign32≤0x3ffffff ld.w %r9,%sp ext symbol+sign32@ah ext symbol+sign32@al ld.w [%r8],%r9 – 0x1fff<imm32≤0x3ffffff ld.w %r9,%sp ext imm32(25:13) ext imm32(12:0) ld.w [%rb],%r9 Condition 4 – 0x3ffffff<symbol+sign32 \*1 ld.w %r9,%sp pushn %r0 ext symbol+imm32@h ext symbol+imm32@m ld.w %r0,symbol+imm32@l ld.w [%r0],%r9 popn %r0 – 0x3ffffff<imm32, %rb≠%r0 ld.w %r9,%sp pushn %r0 ext imm32(31:19) ext imm32(18:6) ld.w %r0,imm32(5:0) add %r0,%rb ld.w [%r0],%r9 popn %r0 Condition 5 – symbol+imm32<gp Expanded into the format without gp specification according to the symbol+imm32 value. – 0x3ffffff<imm32, %rb=%r0 ld.w %r9,%sp pushn %r1 ext imm32(31:19) ext imm32(18:6) ld.w %r1,imm32(5:0) add %r1,%rb ld.w [%r1],%r9 popn %r1

Remarks

∗1) This extension format is used when the sysmpl is undefined.

### **Expansion Format of Extended Instructions (4) Assembly Programming Assembly Programming** Opcode **xld.w Operand [%rb+symbol+imm32], %sp** eg.) xld.w [%rb+symbol+imm32],%sp **[%rb+symbol-imm32], %sp** eg.) xld.w [%rb+symbol-imm32],%sp **[%sp+imm32], %sp** eg.) xld.w [%sp+imm32],%sp **%rd, sign32** eg.) xld.w %rd, sign32 Id.w **%rd, symbol+imm32** eg.) xld.w %rd,sign32 **%rd, symbol-imm32** eg.) xld.w %rd, sign32 ext Extended instruction **Extended** instruction **Extended** instruction Condition 1 symbol+imm32=0x0 ld.w %r9,%sp ld.w [%rb],%r9 %rb≠%r0 ld.w %r9,%sp pushn %r0 ext symbol-imm32@h ext symbol-imm32@m ld.w %r0,symbol-imm32@l add %r0,%rb ld.w [%r0],%r9 popn %r0 imm32≤0xff ld.w %r9,%sp ld.w [%sp+imm32(7:2)],%r9 -32≤sign32≤31 %rd,sign32(5:0) symbol+imm32≤0x1f ld.w %rd,symbol+imm32 Fixed ext symbol-imm32@h symbol-imm32@m ld.w %rd,symbol-imm32@l Condition 2 0x0<symbol+imm32≤0x1fff ld.w %r9,%sp ext symbol+imm32al ld.w [%rb],%r9  $\frac{9}{6}$ rh=%r0 ld.w %r9,%sp pushn %r1 ext symbol-imm32@h ext symbol-imm32@m ld.w %r1,symbol-imm32@l add %r1,%rb ld.w [%r1],%r9 popn %r1 0xff<imm32≤0x7ffff ld.w %r9,%sp ext imm32(18:6) ld.w [%sp+imm32(5:0)],%r9 -262144≤sign32<-32 or 31<sign32≤262143 ext sign32(18:6) ld.w %rd,sign32(5:0) 0x1f<symbol+imm32≤0x3ffff ext symbol+imm32@m ld.w %rd,symbol+imm32@l – Condition 3 0x1fff<symbol+imm32≤0x3ffffff ld.w %r9,%sp ext symbol+imm32@ah ext symbol+imm32@al ld.w [%rb],%r9 – 0x7ffff<imm32 ld.w %r9,%sp ext imm32(31:19) ext imm32(18:6) ld.w [%sp+imm32(5:0)],%r9 sign32<-262144 or 262143<sign32 ext sign32(31:19) ext sign32(18:6) ld.w %rd,sign32(5:0) 0x3ffff<symbol+imm32 \*3 ext symbol+imm32@h ext symbol+imm32@m ld.w %rd,symbol+imm32@l – Condition 4 0x3ffffff<symbol+imm32,%rb≠%r0 \* ld.w %r9,%sp pushn %r0 ext symbol+imm32@h ext symbol+imm32@m ld.w %r0,symbol+imm32@l add %r0,%rb ld.w [%r0],%r9 popn %r0  $\overline{\phantom{0}}$ – – –  $\sim$ Condition 5 0x3ffffff<symbol+imm32,%rb=%r0 \*2 ld.w %r9,%sp pushn %r1 ext symbol+imm32@h ext symbol+imm32@m ld.w %r1,symbol+imm32@l add %r1,%rb ld.w [%r1],%r9 popn %r1  $\overline{a}$  $\overline{a}$ – – –

Remarks

∗1) This extension format is used when the sysmpl is undefined and %rb≠%r0. ∗2) This extension format is used when the sysmpl is undefined and %rb=%r0.

∗3) This extension format is used when the sysmpl is undefined.

# **Expansion Format of Extended Instructions (5) Assembly Programming Assembly Programming**

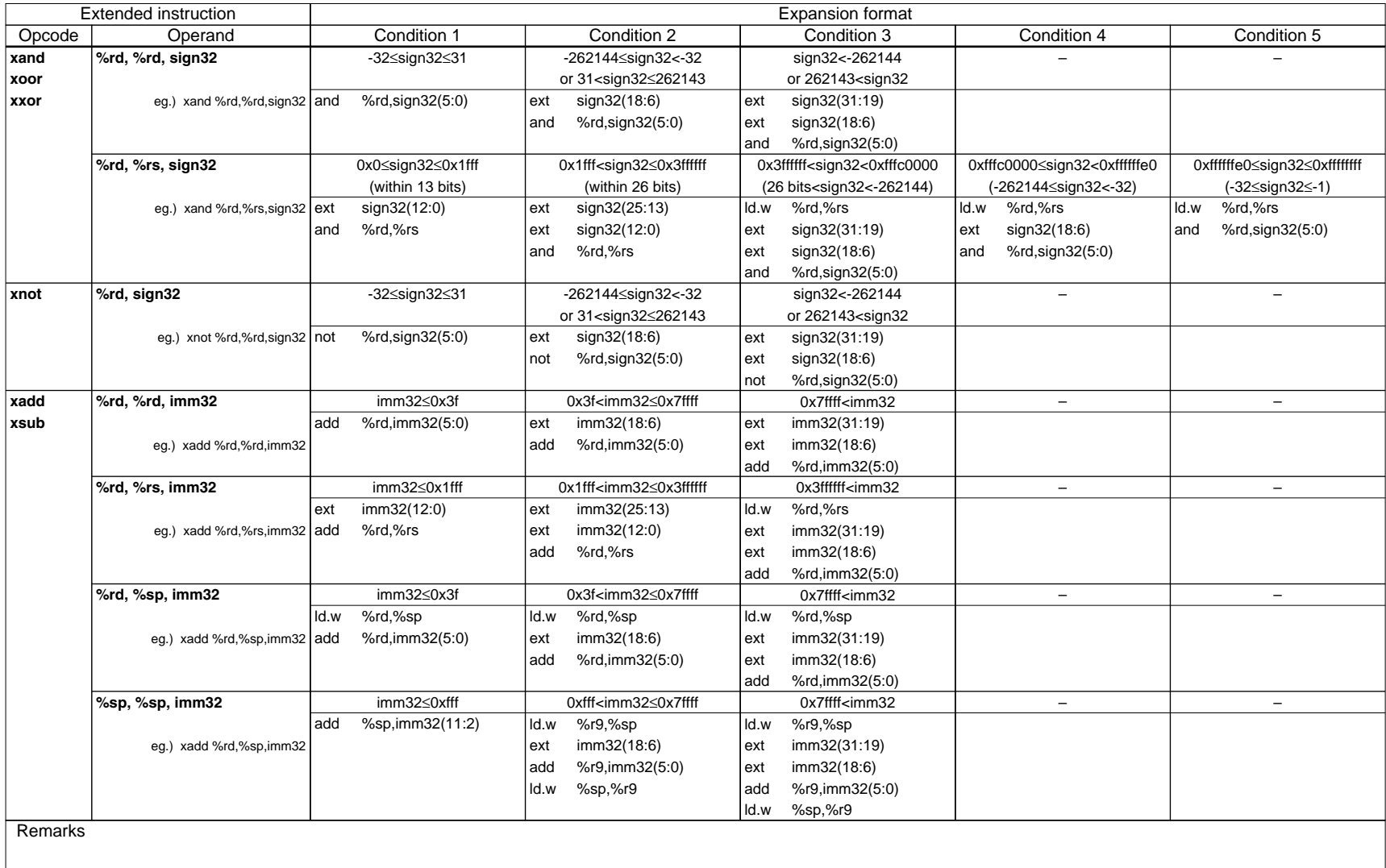

### **Opcode xadd xsub xcmp xsrl xsll xsra xsla xrr xrl Operand %rd, %rd, %sp** eg.) xadd %rd,%rd,%sp **%sp, %sp, %rs** eg.) xadd %rd,%rs,imm32 add **%rd, sign32** eg.) xcmp %rd,sign32 cmp %rd,sign32(5:0) **%rd, %sp** eg.) xcmp %rd,%sp **%sp, %rs** eg.) xcmp %rd,%sp cmp %r9,%rs **%rd, %rs** eg.) xsrl %rd,%rs and Extended instruction Expansion format Condition 1 Fixed ld.w %r9,%sp %rd.%r9 **Fixed** ld.w %r9,%sp  $%r9,%rs$ ld.w %sp,%r9 -32≤sign32≤31 **Fixed** ld.w %r9,%sp cmp %rd,%r9 **Fixed** ld.w %r9,%sp Fixed ld.w %r9,%rs %r9,0x1f cmp %r9,0x8 jrle 4 srl %rd,0x8  $ip.d -3$ Condition 2 – – -262144≤sign32<-32 or 31<sign32≤262143 ext sign32(18:6) cmp %rd,sign32(5:0) –  $\equiv$ – Condition 3 – – sign32<-262144 or 262143<sign32 ext sign32(31:19) ext sign32(18:6) cmp %rd,sign32(5:0) – – – Condition 4 – – – –  $\sim$ – Condition 5 – – – – – –

 $R <sub>sim</sub> 5 < 16$ 

 $\overline{\text{imm5}=16}$ 

16<imm5≤24

 $24 \times$ imm5

srl %rd,0x8 srl %rd.0x8 srl %rd,0x8 srl %rd,imm5(2:0)

srl %rd,0x8 srl %rd,0x8 srl %rd,imm5(3:0)

srl %rd,0x8 srl %rd,0x8

srl %rd,0x8 srl %rd,imm5(2:0)

**Expansion Format of Extended Instructions (6) Assembly Programming Assembly Programming** 

**Remarks** 

**%rd, imm5**

eg.) xsrl %rd,imm5

sub %r9.0x8 srl %rd,%r9

imm5≤8 srl %rd,imm5(3:0)

### **Expansion Format of Extended Instructions (7) <b>Assembly Programming Assembly Programming** Opcode **xbtst xbclr xbset xbnot** Operand **[imm32], imm3** <when gp is not used> eg.) xbtst.w [imm32],imm3 btst **[imm32], imm3** <when gp is used> eg.) xbtst.w [imm32],imm3 (sign32=-gp+imm32) **[symbol+imm32], imm3** <when gp is not used> eg.) xbtst [symbol+imm32],imm3 btst [%r9],imm3 **[symbol+imm32], imm3** <when gp is used> eg.) xbtst [symbol+imm32],imm3 (sign32=-gp+imm32) **[symbol-imm32], imm3** Extended instruction Expansion format Condition 1 imm32≤0x1f ld.w %r9,imm32(5:0) btst [%r9],imm3 sign32=0x0 btst [%r8],imm3 symbol+imm32≤0x1f ld.w %r9,symbol+imm32@l symbol+sign32=0x0 btst [%r8],imm3 Fixed ext symbol-imm32@h Condition 2 0x1f<imm32≤0x3ffff ext imm32(18:6) ld.w %r9,imm32(5:0) btst [%r9],imm3 0x0<sign32≤0x1fff ext sign32(12:0) btst [%r8],imm3 0x1f<symbol+imm32≤0x3ffff ext symbol+imm32@m ld.w %r9,symbol+imm32@l btst [%r9],imm3 0x0<symbol+sign32≤0x1fff ext symbol+sign32@al btst [%r8],imm3 – Condition 3  $0x3$ ffff $\epsilon$ imm32 ext imm32(31:19) ext imm32(18:6) ld.w %r9,imm32(5:0) btst [%r9],imm3 0x1fff<sign32≤0x3ffffff ext sign32(25:13) ext sign32(12:0) btst [%r8],imm3 0x3ffff<symbol+imm32 \*1 ext symbol+imm32@h ext symbol+imm32@m ld.w %r9,symbol+imm32@l btst [%r9],imm3 0x1fff<symbol+sign32≤0x3ffffff \* ext symbol+sign32@ah ext symbol+sign32@al btst [%r8],imm3 – Condition 4 – 0x3ffffff<sign32 ext imm32(31:19) ext imm32(18:6) ld.w %r9,imm32(5:0) btst [%r9],imm3 – 0x3ffffff<symbol+sign32 ext symbol+imm32@h ext symbol+imm32@m ld.w %r9,symbol+imm32@l btst [%r9],imm3 – Condition 5 – imm32<gp Expanded into the format without gp specification according to the imm32 value. – symbol+imm32<gp Expanded into the format without gp specification according to the symbol+imm32 value. –

0x0<imm32≤0x1fff ext imm32(12:0) btst [%rb],imm3

0x1fff<imm32≤0x3ffffff ext imm32(25:13) ext imm32(12:0) btst [%rb],imm3

0x3ffffff<imm32 ext imm32(31:19) ext imm32(18:6) ld.w %r9,imm32(5:0) add %r9,%rb btst [%r9],imm3

0x3ffffff<symbol+imm32 ext symbol+imm32@h ext symbol+imm32@m ld.w %r9,symbol+imm32@l

add %r9,%rb btst [%r9],imm3

0x1fff<symbol+imm32≤0x3ffffff ext symbol+imm32@ah ext symbol+imm32@al btst [%rb],imm3

0x0<symbol+imm32≤0x1fff ext symbol+imm32@al btst [%rb],imm3

–

–

Remarks

∗1) This extension format is used when the sysmpl is undefined.

eg.) xbtst [symbol-imm32],imm3

symbol-imm32@m ld.w %r9,symbol-imm32@l btst [%r9],imm3

imm32=0x0

symbol+imm32=0x0

btst [%rb],imm3

btst [%rb],imm3

eg.) xbtst [%rb+imm32],imm3

**[%rb+symbol+imm32], imm3**

eg.) xbtst [%rb+symbol-imm32],imm3

**[%rb+imm32], imm3**

### **Expansion Format of Extended Instructions (8) Assembly Programming Assembly Programming**

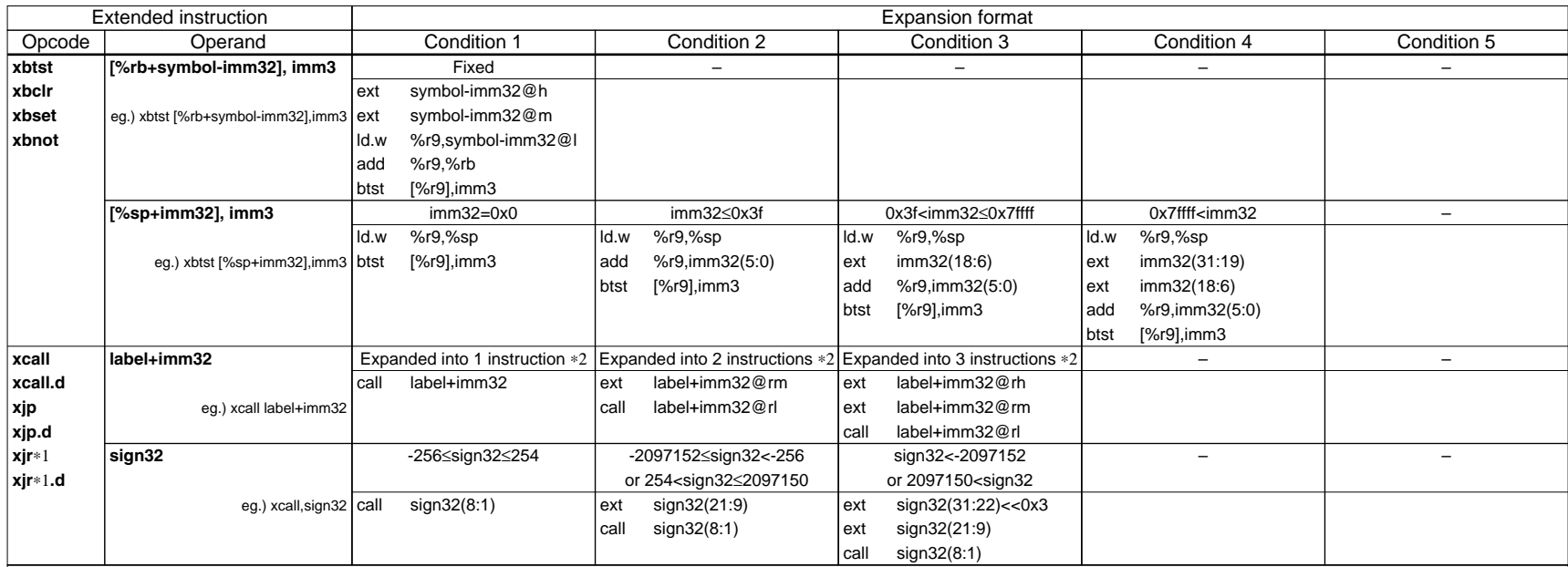

Remarks

∗1) xjreq, xjreq.d, xjrne, xjrne.d, xjrgt, xjrgt.d, xjrge, xjrge.d, xjrlt, xjrlt.d, xjrle, xjrle.d, xjrugt, xjrugt.d, xjruge, xjruge.d, xjrult, xjrult.d, xjrule, xjrule.d

∗2) Number of expanded instructions

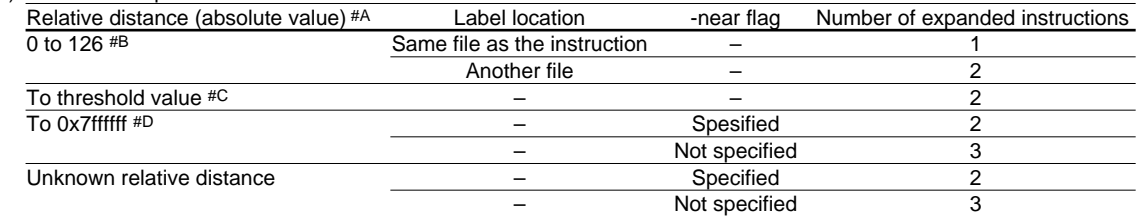

#A: The value indicates the number of instructions from the extended branch instruction to the branch destination label.

#B: Up to 125 when branching toward to a higher address.

#C: Up to the threshold value - 1 when branching toward to a higher address in the same file.

#D: Up to 0x7fffffe when branching toward to a higher address in the same file.

The threshold value is half of the value specified using -j option. When using the -j option's default value of 0x180000, the threshold value will be 0xc0000. Values in () apply when branching to a lower address. The threshold value may be decreased due to distance judgment when branching toward to a lower address.

### **Added Functions for Programming Assembly Programming Assembly Programming**

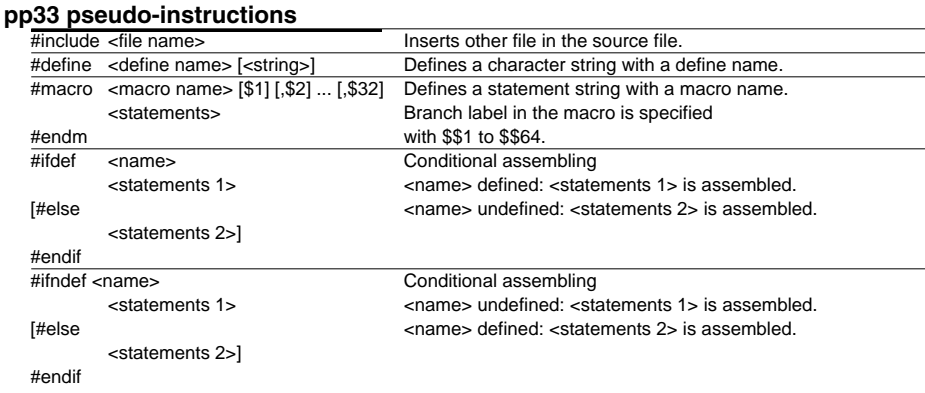

### **as33 pseudo-instructions**

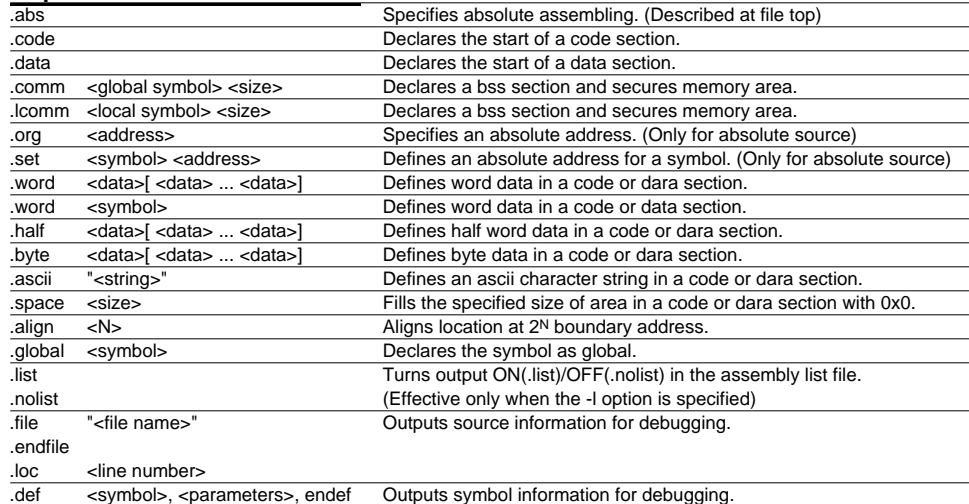

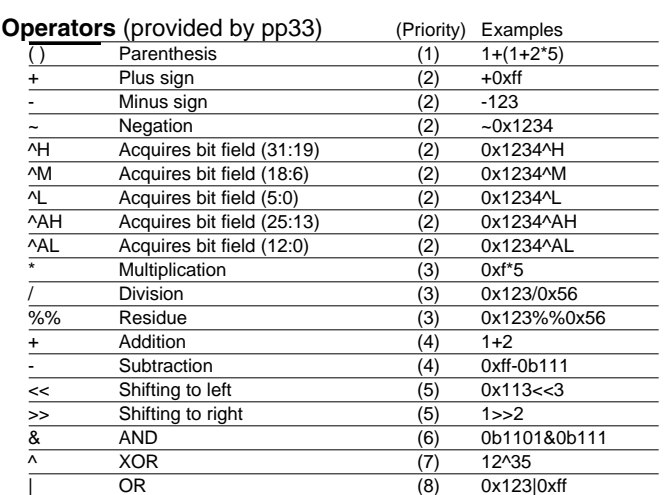

Numbers and defnum names can be used as terms in expressions. The expression is calculated as a signed 32-bit data. Do not put any space or TAB between operator and number.

### **Symbols with displacement** (provided by as33)

The as33 enables to describe symbols with displacement as shown below. LABEL+imm32 LABEL+sign32

### **Symbol masks** (provided by as33)

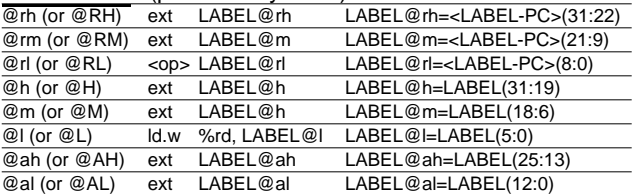

<op> call/call.d, jp/ip.d, jrgt/jrgt.d, jrge/jrge.d, jrlt/ jrlt.d, jrle/jrle.d, jrugt/jrugt.d, jruge/jruge.d, jrult/ jrult.d, jrule/jrule.d, jreq/jreq.d, jrne/jrne.d